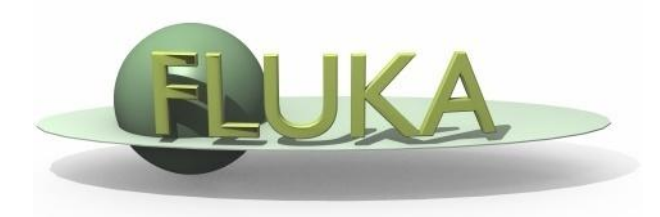

## FLUKA Geometry

#### FLUKA Advanced Course

## **Contents**

- *combinatorial* geometry and format recalls
- bodies
	- generic quadric
	- transformations and rotation concepts
- regions operators
	- problems and hints
	- parentheses
- **-** lattice
- ancillary core routines
- **dynamic objects**
- voxels

## Basic Concepts

Four concepts are fundamental in the FLUKA CG:

- **Bodies** basic convex objects + infinite planes & infinite cylinders + generic quadric
- **Zones** sub-region defined only with intersection and subtraction of bodies (used internally)
- **Regions** are defined as boolean operations of bodies (union of zones)

**Lattices** - duplication of existing regions (translated & rotated)

### Input format

- The input format for the geometry is different from that adopted elsewhere in FLUKA, i.e. the number and length of the input fields is different.
- The recommended format is name based. For backward compatibility there are also other formats. **Name based format is not the default one!**

Name based format input is used for both body and region if requested by COMBNAME in the GEOBEGIN card, or by a GLOBAL command at the beginning of the input file.

One advantage of name based format is that alignment of the input parameters is not necessary. Bodies and regions are identified by **names**. Its main advantages, in addition to the freedom from strict alignment rules, are the possibility to modify the input sequence without affecting the region description (for instance, by inserting a new body) and the availability of parentheses to perform complex boolean operations in the description of regions.

 In fixed format alignment is mandatory. Bodies and regions are identified by **numbers** and not by names which makes creation and updating of the geometry difficult.

## Input structure

FLUKA CG input must respect the following sequential order:

**GEOBEGIN** card **VOXELS** card (optional) Geometry title (and reading format options) Body data **\$Start\_**transformation (optional) Body data **\$End\_**transformation (optional) Body data **END** card *(automatically added by flair)* Region data **END** card *(automatically added by flair)* **LATTICE** cards (optional) Region volumes (optionally requested by a flag in the Geometry title, used together with **SCORE**) **GEOEND** card

Cards having a  $*$  in column 1 are treated as comments

## GEOBEGIN card

The meanings of the WHAT and SDUM parameters are:

- WHAT(1) flag for switching off geometry error messages: **don't touch!!**  Default = 0.0 (all geometry error messages are printed)
- WHAT(2) used to set the **accuracy parameter**
- $WHAT(3) =$  logical unit for the geometry input. If  $>$  0.0 and different from 5, the name of the corresponding file must be input on the next card. Otherwise, the geometry input follows.
- $WHAT(4) =$  logical unit for the geometry output. If  $> 0.0$  and different from 11, the name of the corresponding file must be input on the next card. Otherwise, geometry output is printed on the standard output.
- WHAT(5) **Parenthesis optimization level**
- WHAT(6) not used
- SDUM = COMBNAME or COMBINAT

COMBNAME selects name based format, COMBINAT fixed format Default: COMBINAT (!)

Can be overwritten by WHAT(5) of a possible GLOBAL card

## Tracking accuracy

WHAT(2) $*10^{-6}$ cm is the *absolute accuracy (AA)* requested for tracking, applying to boundary identification.

The *relative accuracy (RA)* achievable in double precision is of the order of 10-14-10-15 .

So AA should be larger than  $RA*L$ , being L the largest coordinate value in the problem world (excluding the **outer blackhole shell** containing it), i.e. the whole geometry size.

From FLUKA2011, instead of giving WHAT(2) the past default value of 0.0001, the code guesses *L* from the size of the second largest body in the geometry and sets WHAT(2) accordingly. Its value is reported in the output file and, if needed, can be retuned by the user.

## Bodies

- Each body divides the space into two domains inside and outside. The outside part is pointed to by the normal on the surface.
- 3-character code of available bodies:
	- **RPP:** Rectangular parallelepiped
	- **SPH:** Sphere
	- XYP, XZP, YZP: Infinite half space delimited by a coordinate plane
	- **PLA:** Generic infinite half-space
	- **XCC, YCC, ZCC: Infinite circular cylinder, parallel to coordinate axis**
	- XEC, YEC, ZEC: Infinite elliptical cylinder, parallel to coordinate axis
	- **RCC:** Right circular cylinder
	- **REC:** Right elliptical cylinder
	- **TRC:** Truncated right angle cone
	- **ELL:** Ellipsoid of revolution
	- **QUA:** Generic quadric surface
- Other bodies ARB, RAW, WED, BOX
	- **don't use them, they cause sometimes rounding problems**

## Important Notes

 Whenever it is possible, the following bodies should be preferred: PLA, RPP, SPH, XCC, YCC, ZCC, XEC, YEC, ZEC, XYP, XZP, YZP, QUA

These make tracking faster, since for them extra coding ensures that unnecessary boundary intersection calculations are avoided when the length of the next step is smaller than the distance to any boundary of the current region.

 Always **use as many digits as possible** in the definition of the body parameters, particularly for body heights (RCC, REC), and for direction cosines of bodies with slant surfaces. The free format [or the high-accuracy fixed format] should

always be used in these cases.

### Bodies input

The input for each body consists of

- the 3-letter code indicating the body type
- a unique body name
	- (8 character maximum, alphanumeric identifier, case sensitive)
- a set of geometrical quantities defining the body (their number depends on the body type)

A maximum of 132 characters per line are accepted, use extra lines if required

The different items, separated by **one or more blanks**, or by one of the separators **, / ; :** can extend over as many lines as needed.

## **All numbers are in cm!**

## Generic quadric: QUA

A QUA is the most generic quadric surface

It is defined by 10 coefficients in the following order:

**Axx Ayy Azz Axy Axz Ayz A<sup>x</sup> A<sup>y</sup> A<sup>z</sup> A<sup>0</sup>** corresponding to the equation Axx x <sup>2</sup>+ Ayy y <sup>2</sup>+ Azz z <sup>2</sup>+ Axy xy + Axz xz + Ayz yz + Ax x + Ay y + A<sup>z</sup> z + A0 = 0 Axx Axy/2 Axz/2 A<sup>x</sup> /2 x Axy/2 Ayy Ayz/2 A<sup>y</sup> /2 y Axz/2 Ayz/2 Azz A<sup>z</sup> /2 z A<sup>x</sup> /2 A<sup>y</sup> /2 A<sup>z</sup> /2 A<sup>0</sup> 1 or **[** x y z 1 **]** = 0 i.e. **r** <sup>T</sup> MQUA **r** = 0 z

For example:

QUA EllHyper 0.25 1.0 -4.0 0.0 0.0 0.0 0.0 0.0 0.0 -1 is an elliptic hyperboloid with axis equal to z

QUA Cylinder 0.5 1.0 0.5 0.0 1.0 0.0 0.0 0.0 0.0 -4.0 is an infinite circular cylinder of radius 2 with axis  $\{z=x,y=0\}$ (i.e. at  $-45^\circ$  on the xz plane)

QUA EllParab 0.25 1.0 0.0 0.0 0.0 0.0 0.0 0.0 -1.0 0.0 is an elliptic paraboloid with axis equal to z

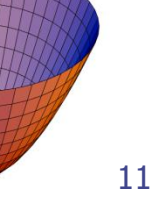

↑z

## Directives in geometry:expansion(&reduction)

\$Start\_expansion ... \$End\_expansion

it provides a coordinate expansion (reduction) factor f for all bodies embedded within the directive

$$
\mathbf{r}'^{\top} \mathbf{M}_{\text{QUA}} \mathbf{r}' = 0 \qquad \qquad \mathbf{r} = \mathbf{T} \mathbf{r}' \qquad \qquad \mathbf{T} =
$$

$$
T = \begin{bmatrix} f & 0 & 0 & 0 \\ 0 & f & 0 & 0 \\ 0 & 0 & f & 0 \\ 0 & 0 & 0 & 1 \end{bmatrix}
$$

\$Start\_expansion 10.0 SPH Sphere 5.0 7.0 8.0 50.0 \$End\_expansion transforms a sphere of radius 50 centered in (+5,+7,+8) into a sphere of radius 500 centered in (+50,+70,+80)

### Directives in geometry: translation

\$Start\_translat ... \$End\_translat

it provides a coordinate translation  $S_{x}$ ,  $S_{y}$ ,  $S_{z}$  for all bodies embedded within the directive

$$
\mathbf{r}'^{\top} \mathsf{M}_{\mathsf{QUA}} \mathbf{r}' = 0 \qquad \qquad \mathbf{r} = \mathsf{T} \mathbf{r}' \qquad \qquad \mathsf{T} =
$$

$$
T = \begin{bmatrix} 1 & 0 & 0 & S_x \\ 0 & 1 & 0 & S_y \\ 0 & 0 & 1 & S_z \\ 0 & 0 & 0 & -1 \end{bmatrix}
$$

\$Start\_translat -5.0 -7.0 -8.0 SPH Sphere 5.0 7.0 8.0 50.0 \$End\_translat transforms a sphere of radius 50 centered in (+5,+7,+8) into a sphere of radius 50 centered in (0,0,0)

### Directives in geometry: roto-translation

\$Start\_transform ... \$End\_transform

it applies a pre-defined (via ROT-DEFI) Roto-translation to all bodies embedded within the directive  $S_{\rm v}$ 

$$
\mathbf{r}^{\mathsf{T}} \mathsf{M}_{\mathsf{QUA}} \mathbf{r}^{\mathsf{T}} = 0 \qquad \mathbf{r} = \mathsf{T} \mathbf{r}^{\mathsf{T}} \qquad \qquad \mathsf{T} = \begin{bmatrix} R & S_y \\ S_z \\ 0 & 0 & 0 & 1 \end{bmatrix}
$$

ROT-DEFI , 201.0, 0., +116.5650511770780, 0., 0., 0., cylrot \$Start\_transform cylrot QUA Cylinder 0.5 1.0 0.5 0.0 1.0 0.0 0.0 0.0 0.0 -4.0 \$End\_transform transforms an infinite circular cylinder of radius 2 with axis  $\{x = -z, y=0\}$ into an infinite circular cylinder of radius 2 with axis {x=z/3,y=0} (**clockwise rotation**)

- it allows to rotate a RPP avoiding the use of the deprecated **BOX** !

- note that also the **inverse** transformation can be used T-1 \$Start\_transform **-**cylrot

## ROT-DEFIni

The ROT-DEFIni card defines roto-translations that can be applied, in addition to bodies, to i. USRBIN & EVENTBIN and ii. LATTICE. It transforms the position of the tracked particle i. before scoring with respect to the defined binning or ii. into the prototype with the order:

- **First applies the translation**
- **Followed by the rotation on the azimuthal angle**
- and finally by the rotation on the polar angle.

 $X_{\text{new}} = M_{\text{polar}} \times M_{\text{az}} \times (X + T)$ 

WHAT(1): assigns a transformation index and the corresponding rotation axis  $I + J * 100$  or  $I * 1000 + J$ 

 $I =$  index of rotation (WARNING: NOTE THE SWAP OF VARIABLES)

 $J =$  rotation with respect to axis  $(1=X, 2=Y, 3=Z)$ 

WHAT(2): Polar angle of the rotation ( $0 \le \theta \le 180^{\circ}$  degrees) WHAT(3): Azimuthal angle of the rotation (-180  $\leq \varphi \leq 180^{\circ}$  degrees) WHAT(4), WHAT(5), WHAT(6) =  $X$ , Y, Z offset for the translation SDUM: Optional (but recommended) name for the transformation **ROT-DEFI** Name: 1tra ld: 1 Axis:  $7 \blacktriangledown$ 

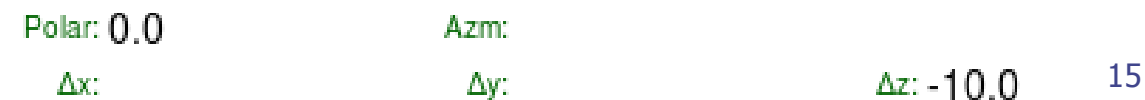

## Directives in geometry: warnings

- \$Start\_expansion and \$Start\_translat are applied when reading the geometry  $\rightarrow$  no CPU penalty, \$Start\_transform is applied runtime  $\rightarrow$  some CPU penalty
- One can **nest** the different directives *(at most one per type!)* but, no matter the input order, the adopted sequence is always the following: \$Start\_transform StupiRot \$Start\_translat -50.0 -70.0 -80.0 \$Start\_expansion 10.0 OUA WhatIsIt  $+1.0 +1.0 +1.0 +1.0$  0.0 0.0 0.0  $-10.0 -14.0 -16.0 -2362.0$ \$End\_expansion \$End\_translat \$End\_transform
- $\triangleright$  Directives are not case sensitive (whereas roto-translation names are)

## Identifying rotation angles

Let's define the orientation of a body in the space by a system of 3 orthogonal versors **i**', **j**', **k**' , whose coordinates are expressed with respect to the fixed reference frame X,Y,Z

Then **[ i**' **j**' **k**' **]** =  $|c_2c_1s_3 + c_3s_1$   $c_1c_2c_3 - s_1s_3$   $-c_1s_2$  (in the ZXZ convention) where  $c_1 = cos(\psi)$   $c_2 = cos(\theta)$   $c_3 = cos(\phi)$   $s_1 = sin(\psi)$   $s_2 = sin(\theta)$   $s_3 = sin(\phi)$ 

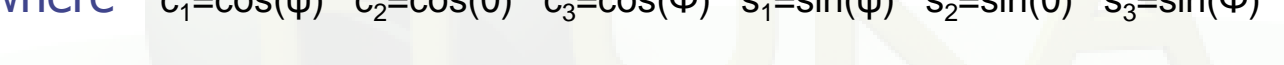

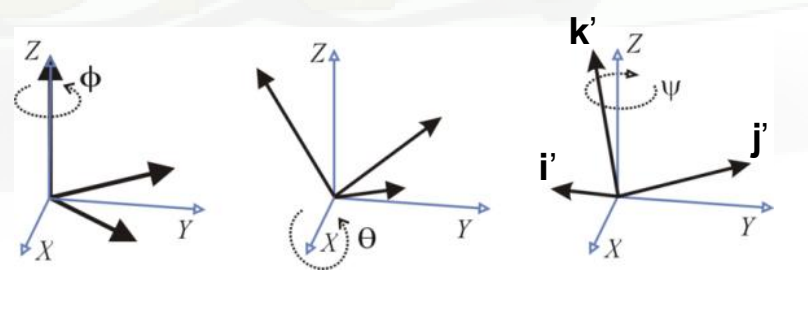

here  $\Phi = 45^{\circ}$ 

 $\theta = 30^\circ$ 

 $w = -60^{\circ}$ 

The obtained Euler angles can be input as azimuthal angle of three consecutive rotations (ROT-DEFI)

## Regions (I)

Input for each region starts on a new line and extends on as many continuation lines as are needed. It is of the form:

**REGNAME NAZ boolean-zone-expression | boolean-zone-expression | …**

• "*boolean-zone-expression*" is a sequence of one or more body names preceded by the operators **+** (intersection) or **–** (complement or subtraction). Several zone expressions can be combined by the union operator **|** . (A single boolean-zone-expression is admitted). The operator precedence sequence is: first parentheses (see later), then **+**  and **–** , last **|**.

• REGNAME is the region name (an arbitrary unique alphanumeric character string chosen by the user). The region name must begin by an alphabetical character and must not be longer than 8 characters.

## Regions (II)

•  $NAZ$  is a rough guess for the number of zones which can be entered leaving the current region zones, it is 5 by default. What in fact matters is its **sum over all regions**, defining the size of the contiguity list.

At the beginning, to find the neighboring zones, the code searches over the whole geometry, but as the tracking proceeds, it learns the neighbors of each zone: they are stored in the contiguity list, making the calculation more and more efficient. When the above size limit is reached, the code prints a warning: GEOMETRY SEARCH ARRAY FULL. This is not lethal: the calculation continues but with a reduced efficiency. If the neighboring zones are not found in the contiguity list, the code will scan again ALL zones.

If you have more than 1000 regions, you must issue a GLOBAL card putting in WHAT(1) a higher limit (not beyond 20000)

#### **Operators**

**Regions** are defined as **combinations of bodies** obtained by boolean operations:

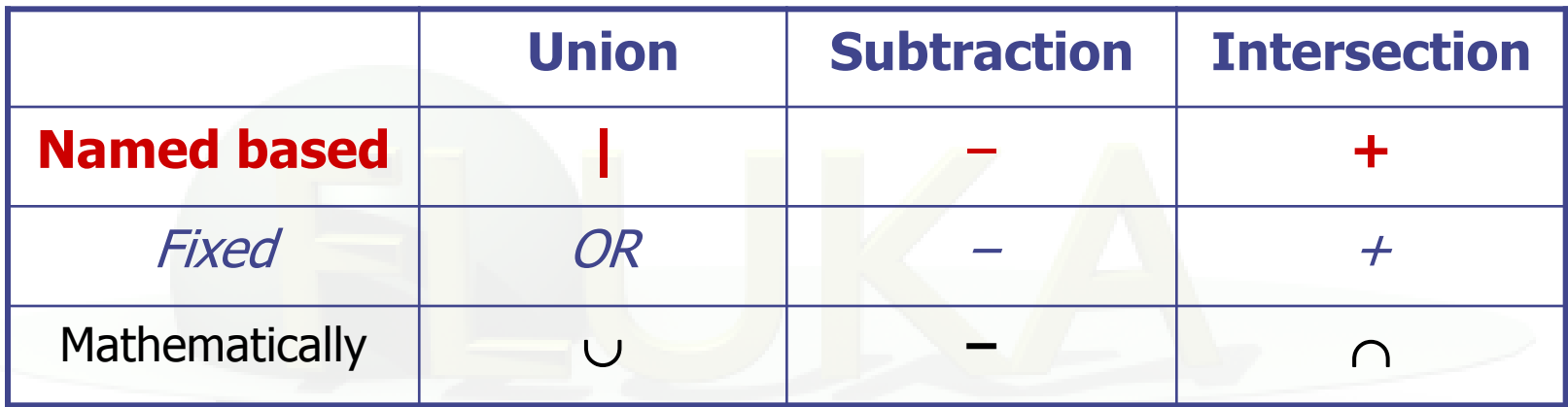

Regions are not necessarily simply connected (they can be made as the union of two or more non contiguous or partially overlapping zones) but must be of **homogeneous material composition**. Zones must be finite.

#### Illustration of the **+** and **–** operators

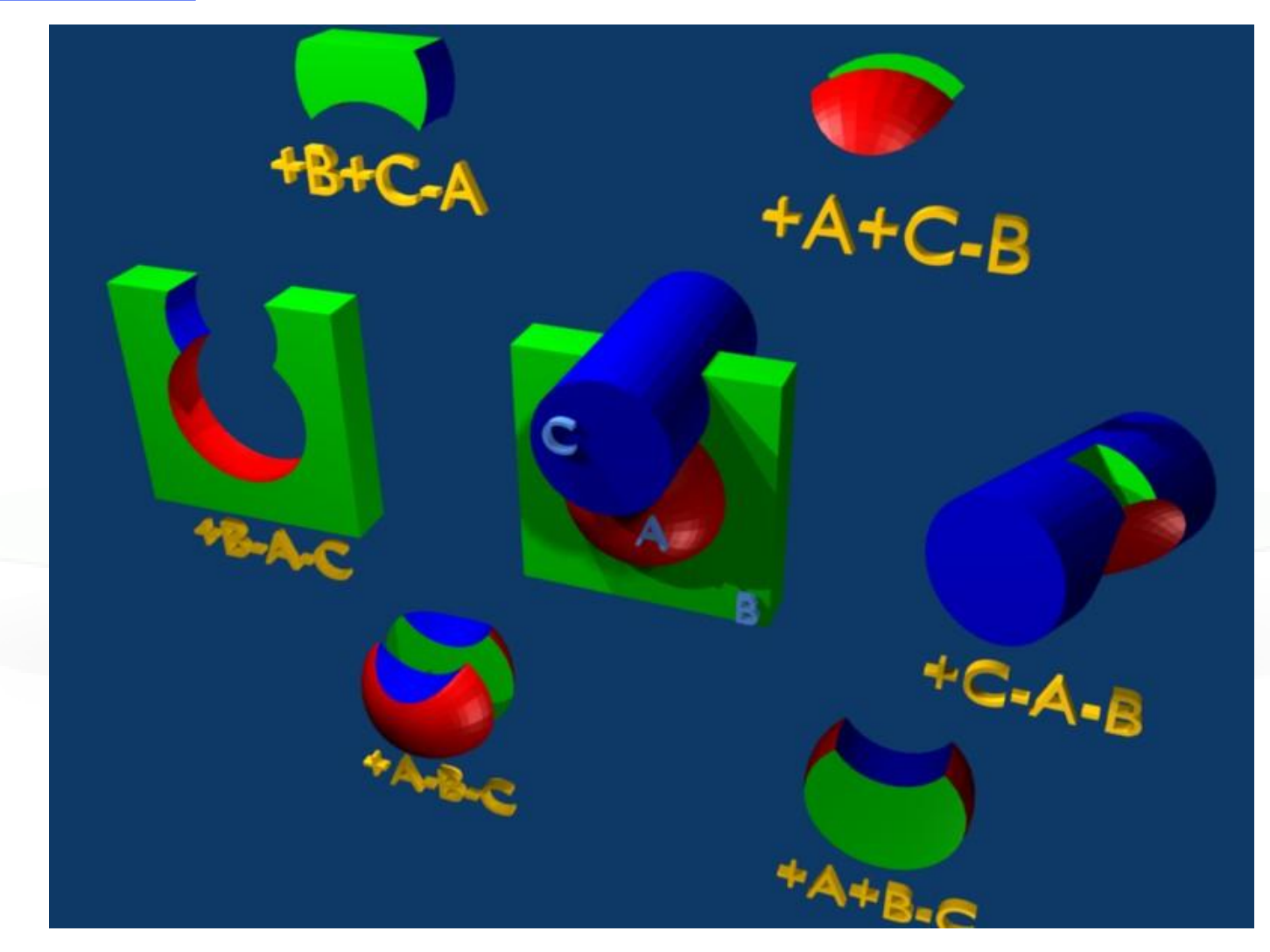

### The Blackhole

To avoid infinite tracking the particles must be stopped somewhere. This has to be insured by the user by defining a region surrounding the geometry and assigning the material BLCKHOLE to it.

All particles that enter the blackhole are absorbed (they disappear and are flagged as escaping). Further blackhole regions can be defined by the user if necessary.

The blackhole is the outermost boundary of the geometry. Inside the blackhole region:

#### **Each point of space must belong to one and only one region!**

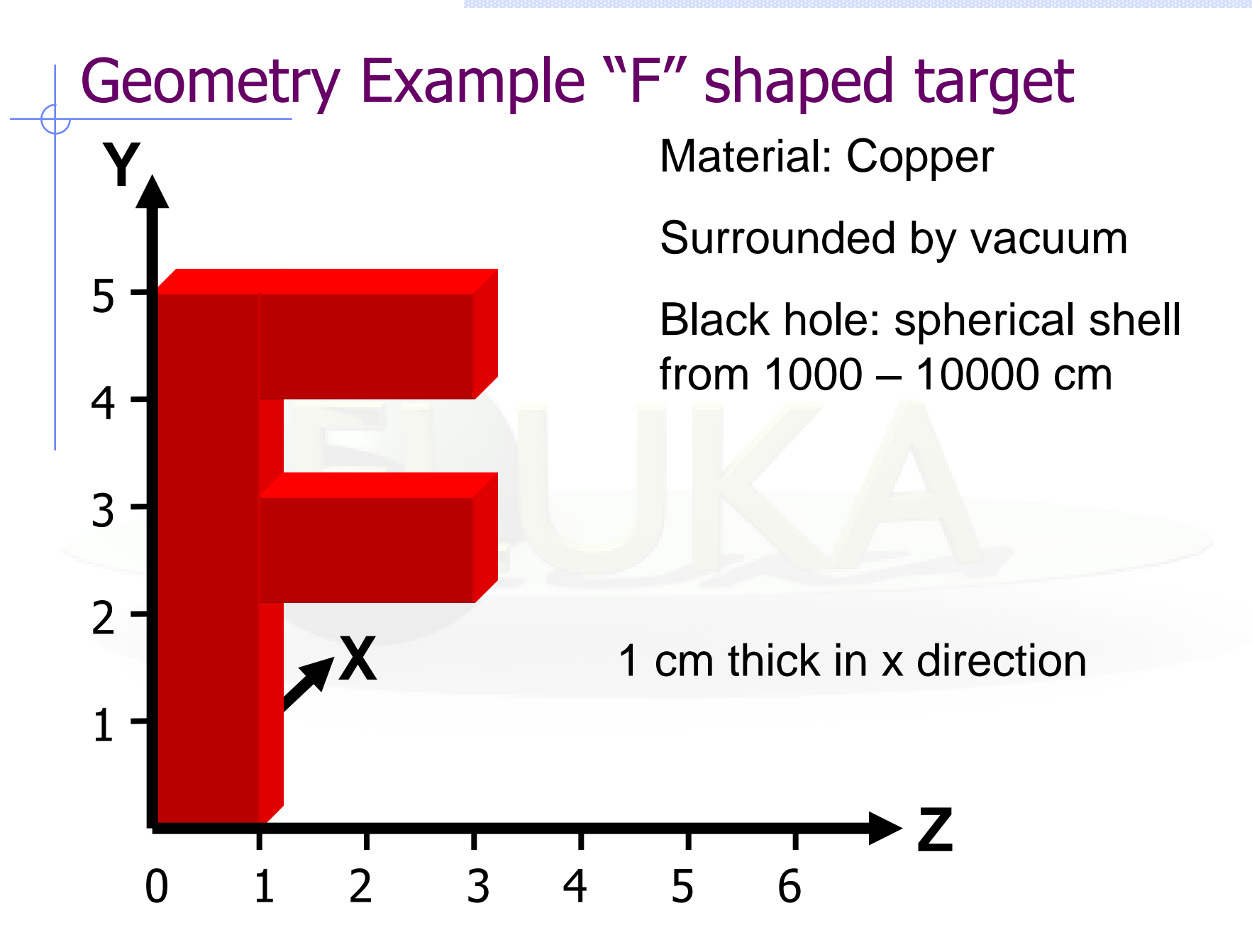

### Geometry example "F": Bodies

#### Several possibilities for bodies:

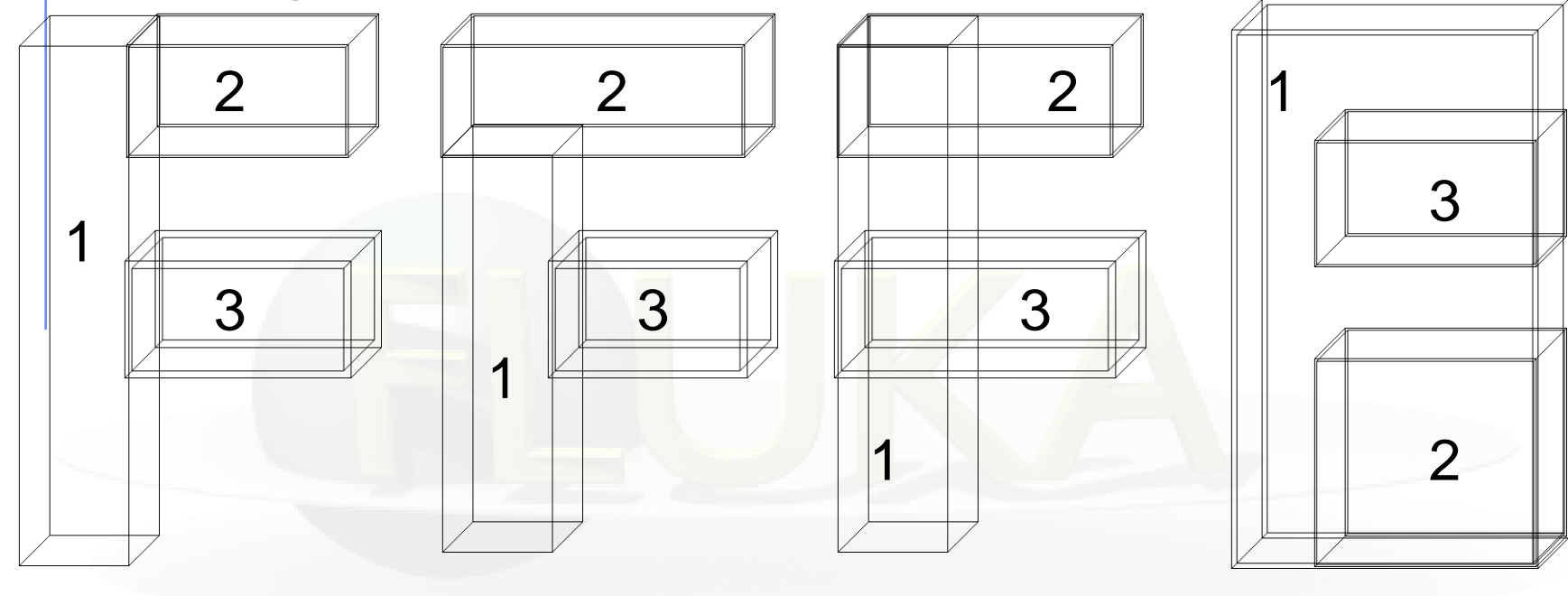

(A) 3 bodies (B) 3 bodies (C) overlapping (D) subtraction

We will use C.

## Geometry example "F": REGIONS

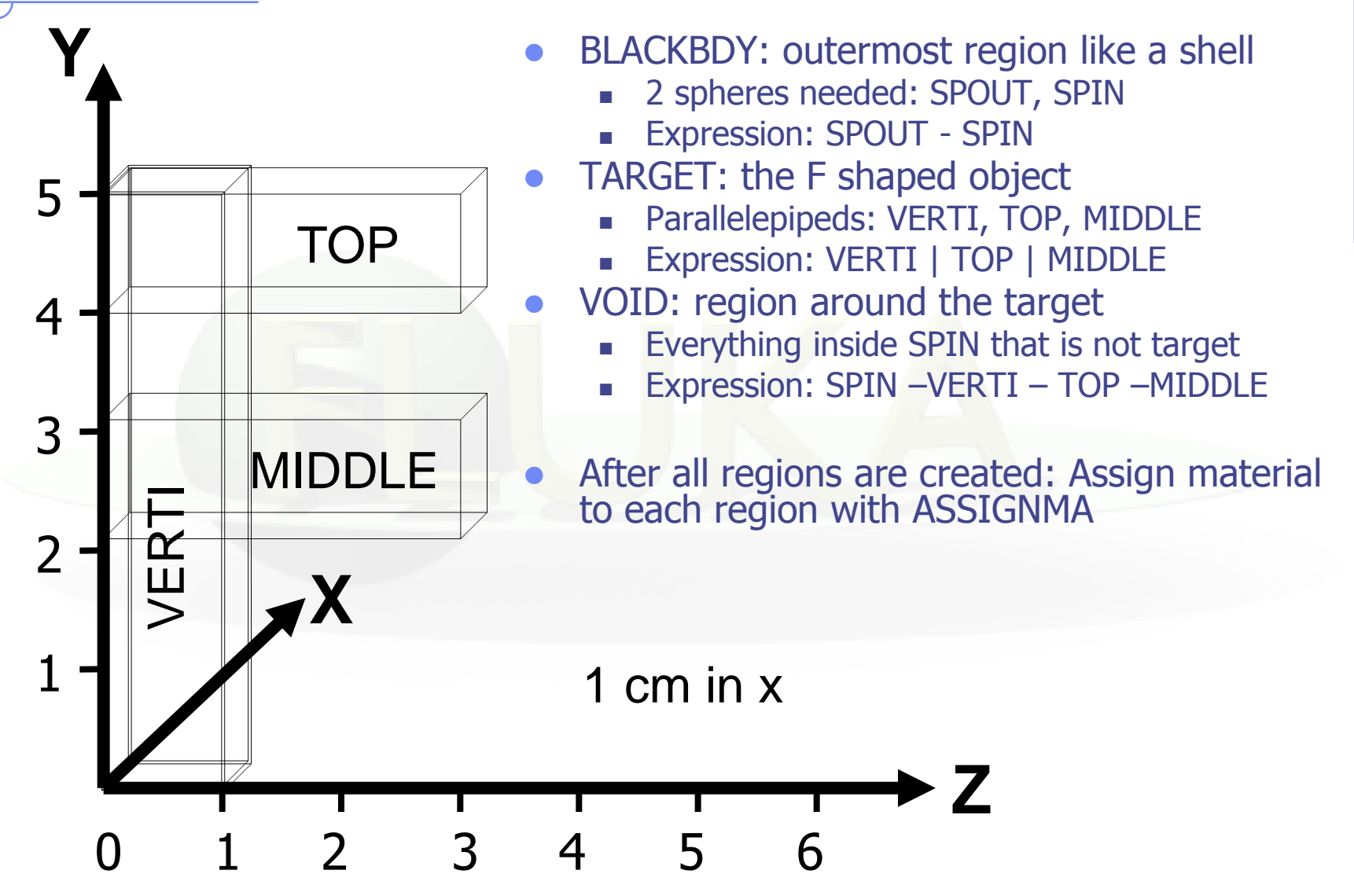

## Geometry example "F": input file

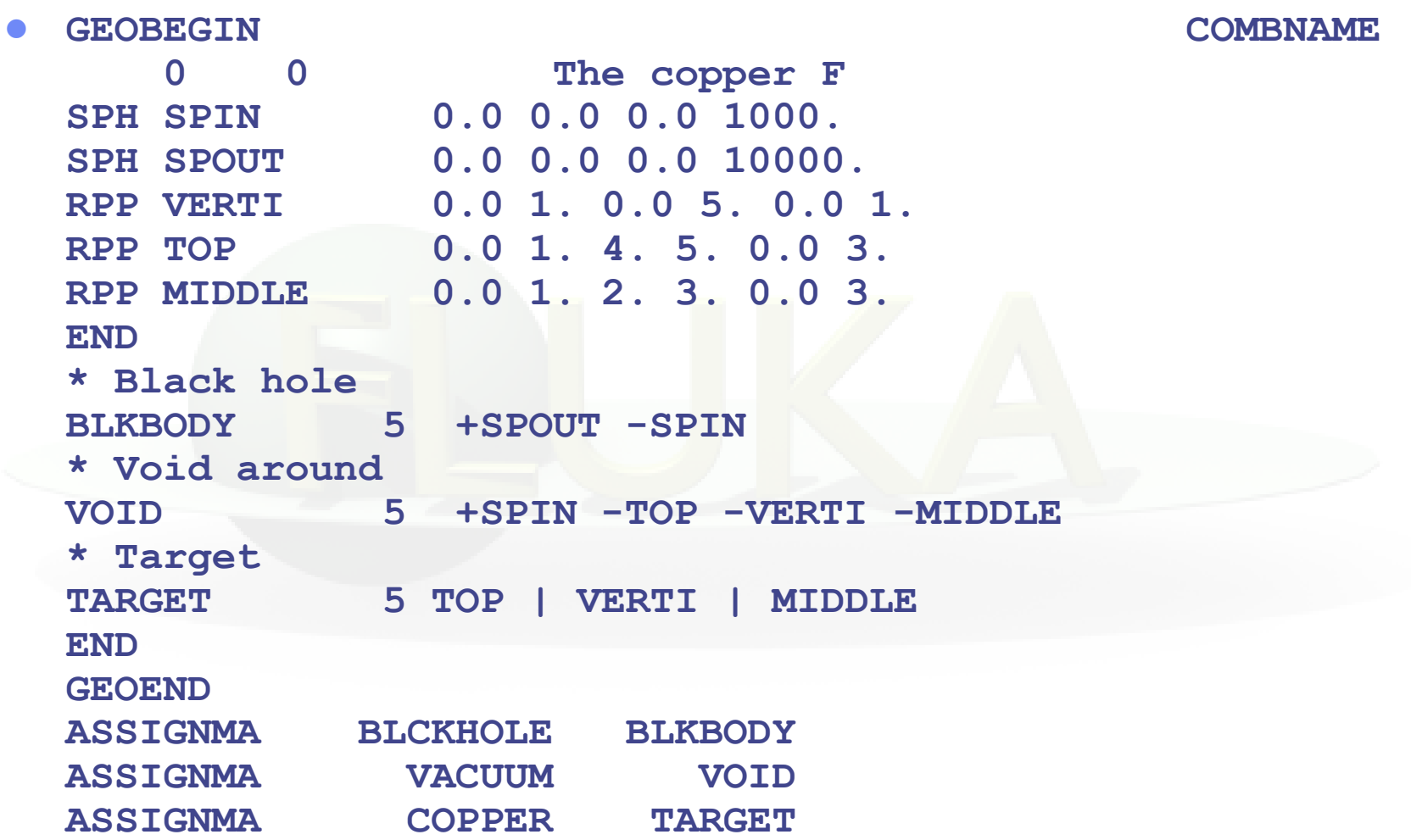

## Flair view of the input file

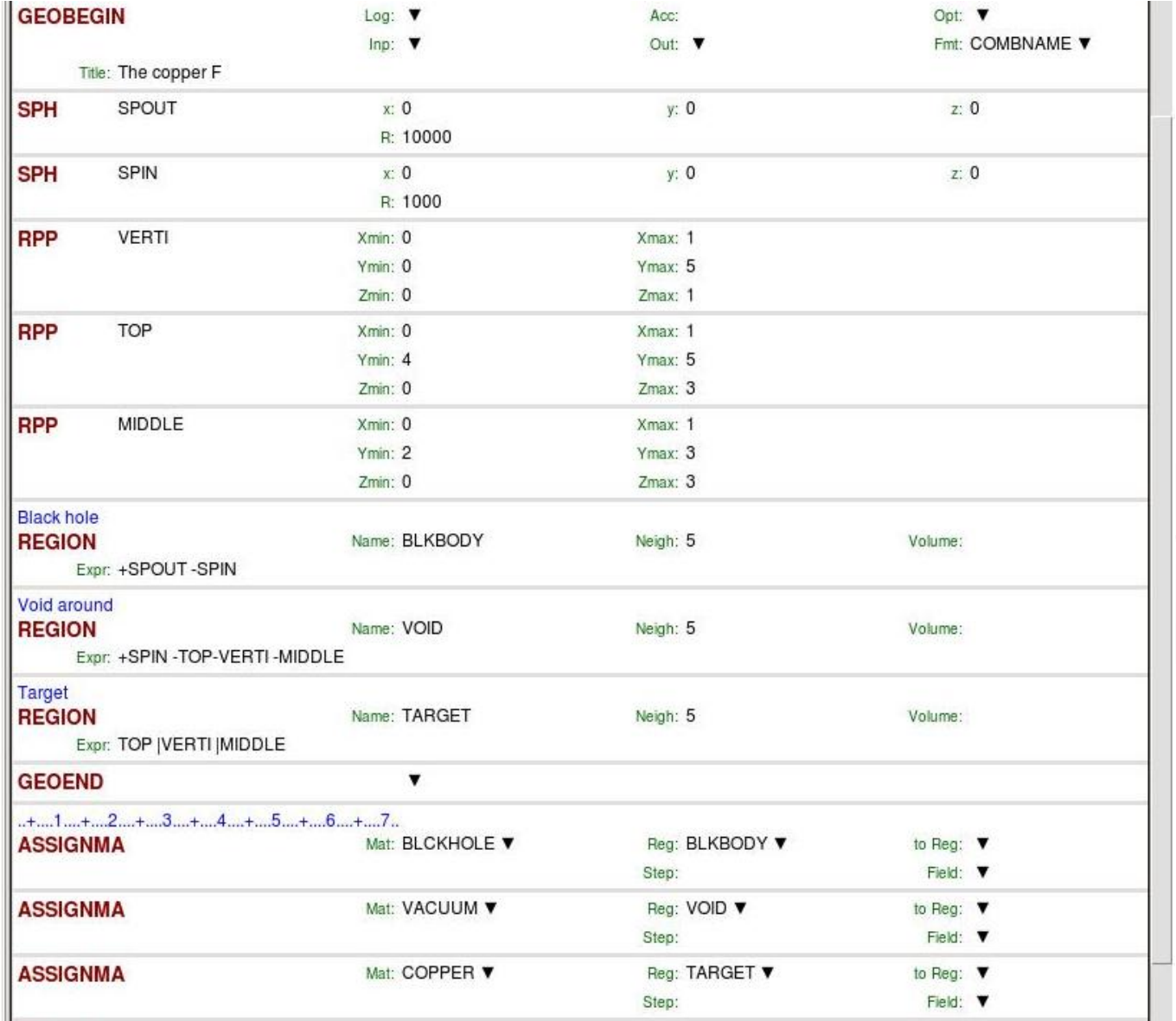

## Preventing precision errors

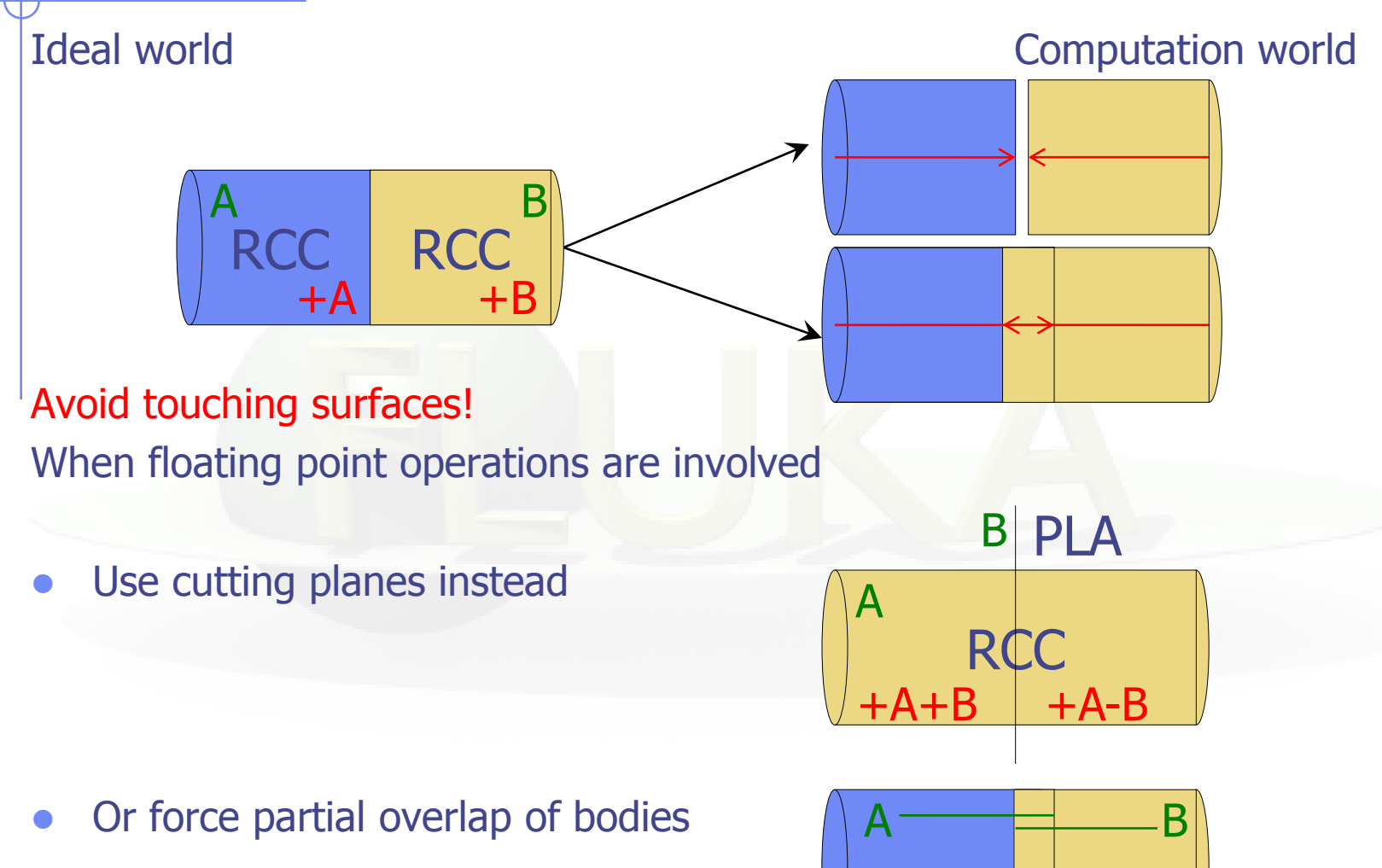

 $A - B$ 

## Geometry errors

During execution the code always needs to know the region where a particle is located at every step.

• The program will stop only if a particle's position does not belong to any region.

It will issue an error message on the .err file with the particle position.

• IMPORTANT! It will not stop if a particle's position belongs to more than one region. It will accept the first region it finds but results will be unreliable!!

 Primary particles starting on a boundary (where the region is undefined) represent a delicate situation. FLUKA will try to determine the region by their direction.

## Debugging tools

- GEOEND card with the DEBUG option (handled through a dedicated Flair frame)
- Error messages during simulation in the .err file
- Geometry plotting by Flair (automatically invoking the PLOTGEOM card)
- **FLAIR Geometry Editor** (very powerful! See the dedicated lecture)
- SimpleGeo

## Native debugger (I)

GEOEND card activates the FLUKA geometry debugger. Detects both undefined or multiple defined points in a selected X,Y,Z mesh

Two cards are needed

First card WHAT(1)= $X_{max}$  WHAT(2)= $Y_{max}$  WHAT(3)= $Z_{max}$ <br>WHAT(4)= $X_{min}$  WHAT(5)= $Y_{min}$  WHAT(6)= $Z_{min}$ WHAT(5)= $Y_{min}$ SDUM = DEBUG Second Card  $WHAT(1)=Nx$   $WHAT(2)=Ny$   $WHAT(3)=Nz$  $SDUM = 8$ 

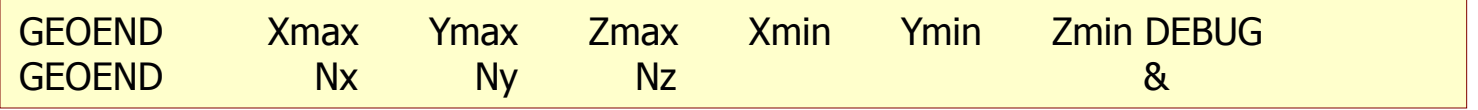

## Native debugger (II)

- If no error is found, no .err file will be created.
- Errors will be listed in the .err file in the form:
	- \*\*\*\* Lookdb: Geometry error found \*\*\*\* \*\*\*\* The point: -637.623762 -244.554455 -96.039604 \*\*\*\*
	- Point is contained in more than one region \*\*\*\* is contained in more than 1 region \*\*\*\* \*\*\*\* (regions: 6 7) \*\*\*\*
	- Not contained in any region \*\*\*\* is not contained in any region
- Exploit the geometry symmetry asking for 2D scans on planes
- Scan only the problematic areas
- Adopt as step length an irrational number in order to prevent from ending up on "special" points (i.e. boundaries)
- REMINDER: If the debugger doesn't find any error it doesn't mean that the geometry is error free!

## Native debugger (III)

#### It can be easily run through Flair

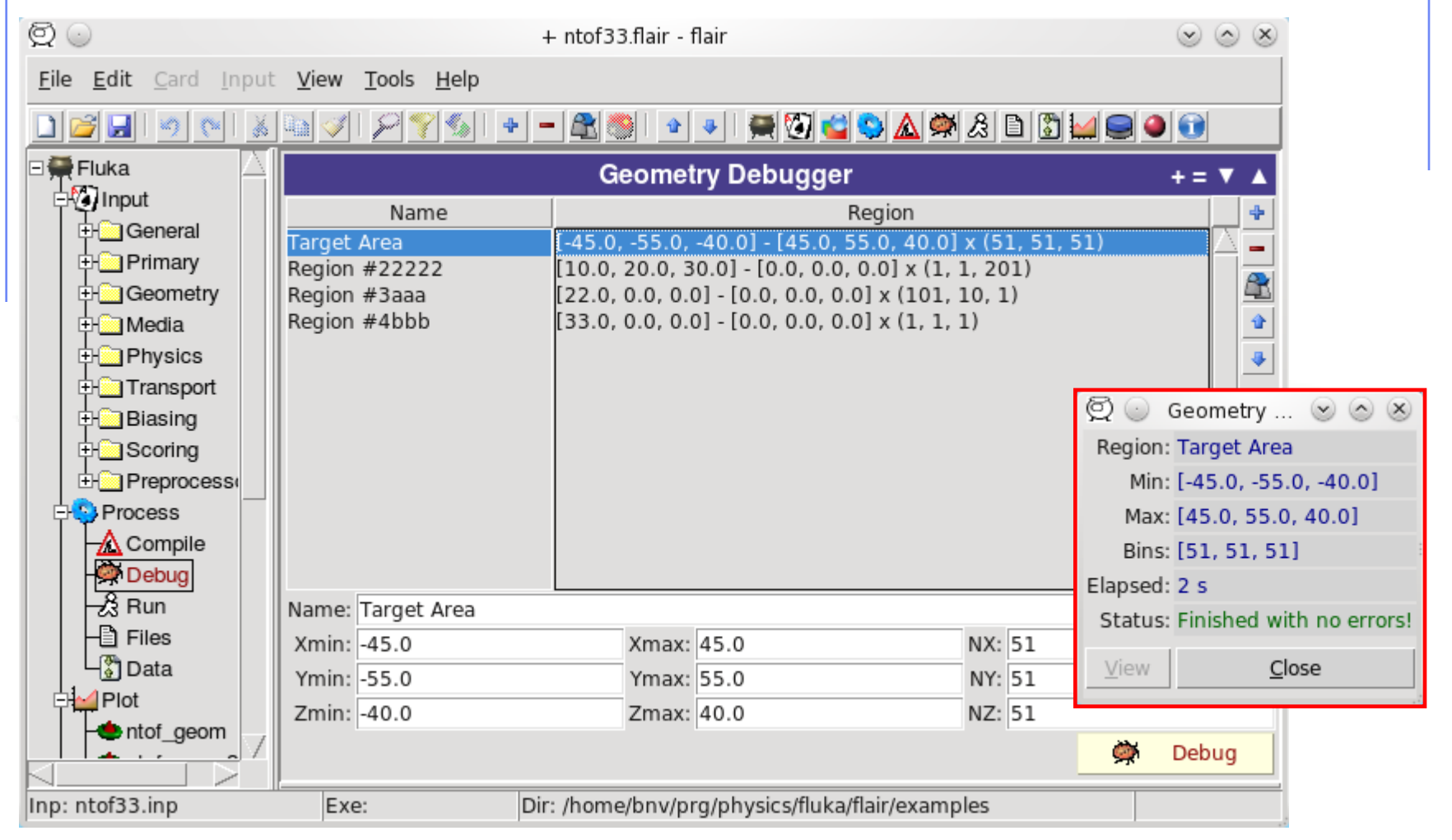

## User optimization in region definition

A zone involving many bodies increases the tracking time, since the exiting conditions imply a respective number of checks

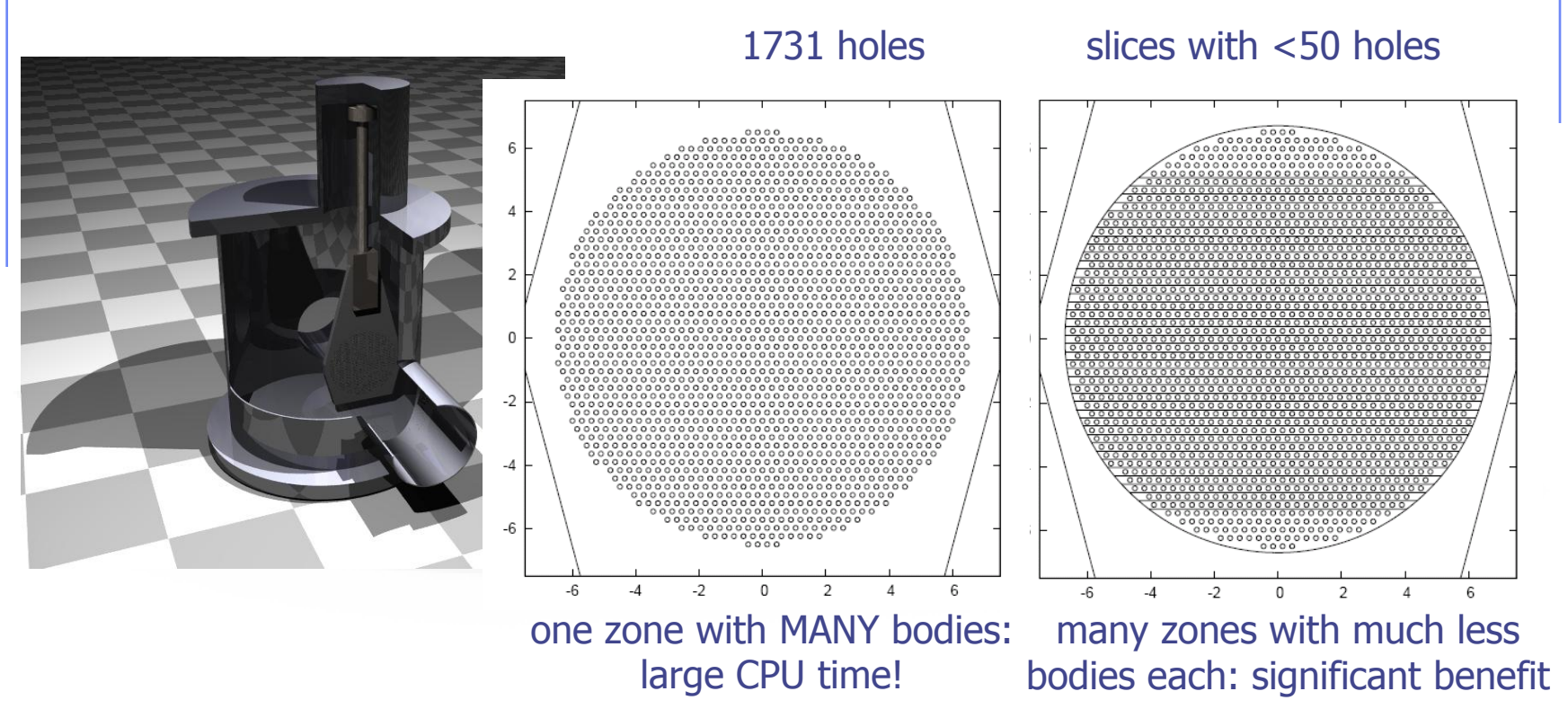

...ideally large zones (far boundaries) with few bodies (!)

prefer overlapping zones

#### **Parentheses**

Parentheses are grouping together combinations of bodies. Parentheses can be used in name based format only.

Examples:

```
*...+....1....+....2....+....3....+....4....+....5....+....6....+....7...
* Subtract from body2 regions regR03, regR04, regR05
regV02 5 + body2 - (+body4 -body3) - (+body6 -body5 |+body8 -body7) - body9 -body10
regR03 5 +body4 -body3
regR04 5 +body6 -body5 |+body8 -body7
regR05 5 +body9 | +body10
```
Nested parentheses are supported, however:

**parentheses should be used with care since their expansion can generate a quickly diverging amount of terms. A partial optimization is performed on planes (aligned with the axes) and bounding boxes only**

### Parenthesis Expansion (I)

- Parentheses expansion is almost like converting from product of sums to sum of products
- Product operators are: **+**/**-**, Sum operator: **|**
- The final result will be an expression in the normal form. Unions of all possible combinations of the bodies in the expression!
- Initially the code removes all repeated terms:

 $A + A = A$  $A - A = \emptyset$  $expA | expA$  =  $expA$ 

## Parenthesis Expansion (II)

**Geometrical optimization** can drastically reduce the number of zones

- 1. Elimination of same type of planes (XYP, XZP, YZP) inside a zone (product)
- 2. Optimization of zones based on the bounding boxes of the bodies.
	- Infinite objects have an infinite bounding box on some of the dimensions i.e. XYP, ZCC etc.
	- **PLAnes do not have a bounding box**
	- **For each zone after the expansion, if the intersection of the bounding** boxes is empty the zone is discarded

## Lattice (I)

FLUKA geometry has *replication* (lattice) capabilities Only one *level is implemented* (no nested lattices are allowed) [In a future release the possibility of a second level is planned]

- The user defines lattice positions in the geometry and provides transformation rules from the lattice to the prototype region:
	- 1. in the input with the ROT-DEFI card
	- 2. in a subroutine (lattic.f)

The lattice identification is available for scoring

Transformations are limited to:

Translation, Rotation and Mirroring (the last only through routine). WARNING:

Do not use scaling or any deformation of the coordinate system

## Lattice (II)

- The regions which constitute the elementary cell *(prototype)* to be replicated, have to be defined in detail. Materials and other properties have to be assigned only to the regions constituting the prototype.
- The Lattices *(replicas/containers)* have to be defined as "empty" regions in their correct location. WARNING: The lattice region should map exactly the outer surface definition of the elementary cell.
- The lattice regions are declared as such with a LATTICE card at the end of the geometry input
- In the LATTICE card, the user also assigns lattice names/numbers to the lattices. These names/numbers will identify the replicas in all FLUKA routines and scoring
- Several basic cells and associated lattices can be defined within the same geometry
- Non-replicas carry the lattice number **0**
- Lattices and plain regions can coexist in the same problem

## LATTICE card

After the Region definition and before the GEOEND card the user can insert the LATTICE cards

- $WHAT(1)$ , WHAT $(2)$ , WHAT $(3)$ Container region range (from, to, step)
- $WHAT(4)$ , WHAT(5), WHAT(6) Name/number(s) of the lattice(s)

#### SDUM

blank to use the transformation from the lattic routine

ROT#nn to use a ROT-DEFI rotation/translation from input

name the same as above but identifying the roto-translation by the name assigned in the ROT-DEFI SDUM (any alphanumeric string you like)

#### **Example**

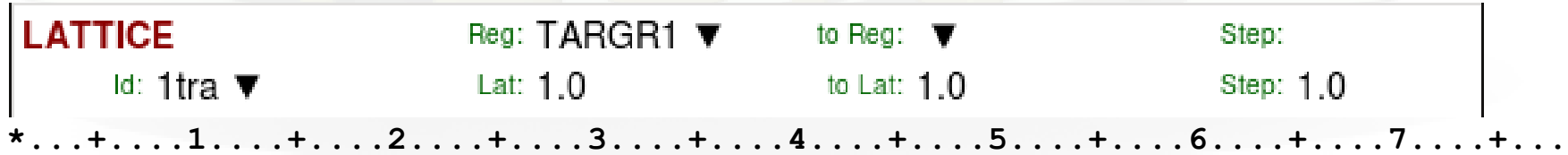

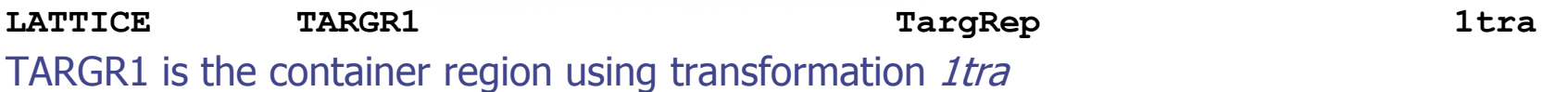

**LATTICE 6.00000 19.00000 101.0000 114.00** Region # 6 to 19 are "placeholders", to which we assign lattice numbers from 101 to 114

## Example (I)

Prototype

regions

#### Empty lattice container

## Example (II)

Prototype regions

#### For every particle entering the replica

**Replica** 

Transformation

Its coordinates are transformed to the prototype, where FLUKA performs the tracking

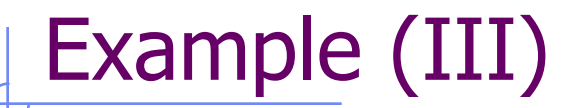

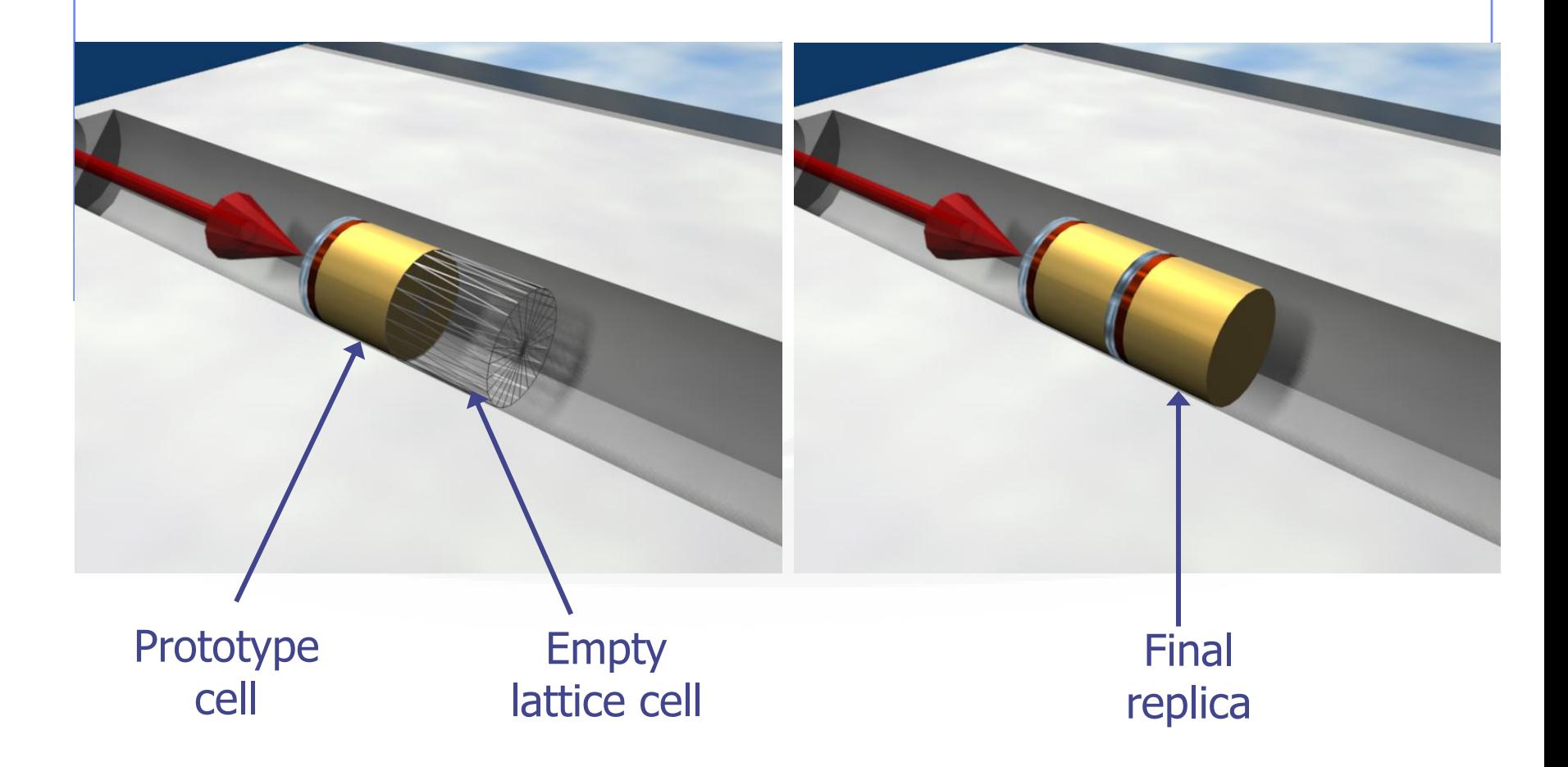

## Transformation by input card

- Rotations/Translations can be defined with the ROT-DEFIni card
- Can be assigned to a lattice by name or with ROT#nnn (SDUM in the LATTICE card)
- ROT-DEFIni cards can be concatenated (using the same index or name) to define complex transformations

#### WARNING:

Since matrix multiplication is not commutative the order of the Rotation/Translation operations in 3D is important.

## The lattic routine (I)

 The actual transformation from the lattice cell (container) to the elementary cell (prototype) can also be provided through the lattic routine (if the LATTICE SDUM is left blank)

The use of the routine is mandatory for mirroring, and turns out to be highly preferable in the case of a lot of replicas placed according to a simple arithmetical rule (e.g. segmented detectors). Otherwise, the use of the LATTICE and ROT-DEFI cards does not imply any particular limitation and offers the possibility of being combined with the \$Start transform directive for the container definition (see later) and with the **use of ROTPRBIN for the roto-translation of USRBIN scoring grids**.

SUBROUTINE LATTIC ( XB, WB, DIST, SB, UB, IR, IRLTGG, IRLT, IFLAG )

- IRLTGG is the current lattice number (it can optionally be set in the LATTICE card), IR is the current region number
- **XB, WB** are vectors with the current particle position and direction
- the routine must give back SB, UB, i.e. position and direction *transported to the* prototype

The

#### ENTRY LATNOR ( UN, IRLTNO, IRLT )

must provide the transformation for a vector representing a direction (no translation), applying to boundary normals (UN is both the in and out vector; IRLTNO is the current lattice number)

## The lattic routine (II)

As an example, for the *10cm translation along z* shown in the previous slides:

```
LOGICAL LFIRST
DATA LFIRST / .TRUE. /
SAVE LFIRST, IREP
IF (LFIRST) THEN ! Find replica's lattice number
      CALL GEON2L('TargRep ', IREP, IRTLAT, IERR)
      LFIRST = .FALSE.END IF 
IF ( IRLTGG .EQ. IREP ) THEN
      SB(1) = XB(1)SB(2) = XB(2)SB(3) = XB(3) - 10.0D0UB(1) = WB(1)UB(2) = WB(2)UB(3) = WB(3)END IF
```
And the UN transformation is the identity

More complex cases can involve reflections and rotations. For instance, for a reflection around the z axis :

 $UN (1) = UN (1)$  $UN (2) = UN (2)$ UN $(3) =$ -UN $(3)$ 

## Numerical Precision

 Due to the nature of the floating point operations in CPU, even if the transformation looks correct the end result could be problematic

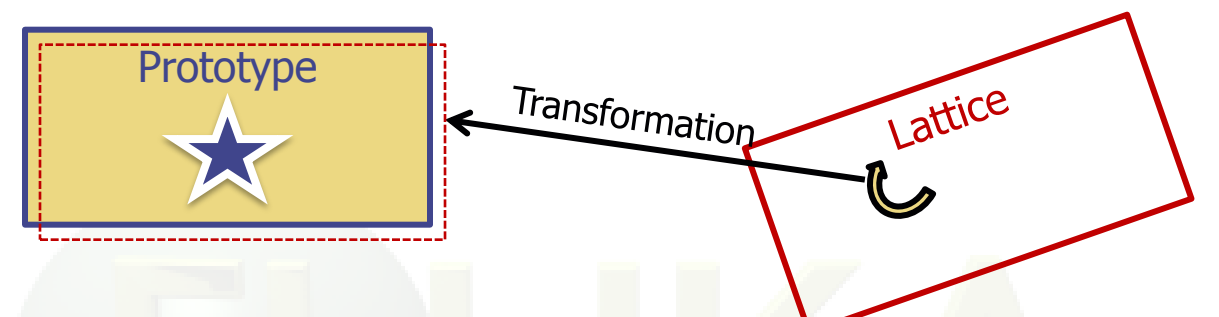

This small misalignment between lattice/transformation/prototype could lead to geometry errors

- Use as many digits as possible to describe correctly the prototype and lattice cells as well as the transformation. It is mandatory that the transformation applied to the container makes the latter EXACTLY corresponding to the prototype
- One can use a FREE and FIXED card before and after the ROT-DEFI card to input more than 9 digits
- GEOBEGIN WHAT(2) allows to relax the accuracy in boundary identification (USE WITH CAUTION)

## Rules and strategies

- Always remember that the transformation must bring the container onto the prototype and not viceversa!
- You can always divide a transformation into many ROT-DEFI cards for more clarity.
- Rotations are always around the origin of the geometry, and not the center of the object.
	- To rotate an object, first translate the object to the origin of the axes
	- **Perform the rotation**
	- **Move it by a final translation to the requested position.** Actually the other way around since everything should apply to the replica
- In order to define the replica body, you can clone the body enclosing the prototype (assigning it a new name!) and apply to it the \$Start\_transform directive with the inverse of the respective ROT-DEFI transformation.

#### A robust solution: combining lattice with body transformation **GEOBEGIN**

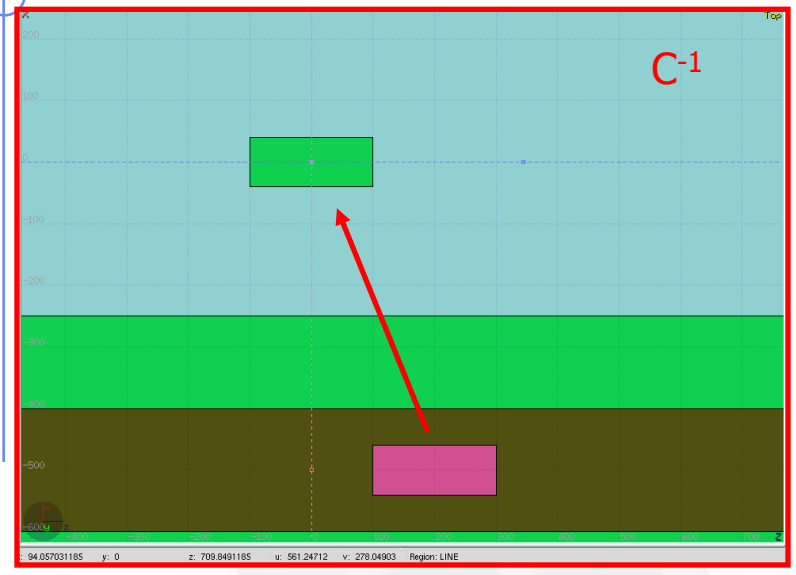

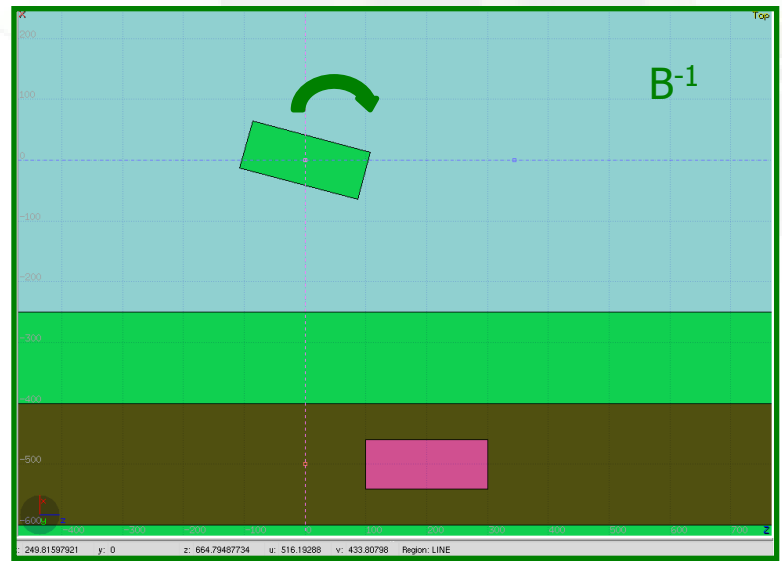

... RPP CollProt -540.0 -460.0 -20.0 20.0 100.0 300.0 \$start\_transform **–rotColl \*** RPP CollRepl -540.0 -460.0 -20.0 20.0 100.0 300.0 \$end\_transform END ... Collimat 5 +CollRepl END LATTICE, Collimat, , , Whatever, , , **rotColl** GEOEND ROT-DEFI, 1.0, 0.0, 0.0, 0.0, 0.0, -350.0, rotColl [A] \* Remember: if R=CBA, then  $R^{-1}$ =A<sup>-1</sup>B<sup>-1</sup>C<sup>-1</sup>

ROT-DEFI, 201.0, 0.0, -15.0, 0.0, 0.0, 0.0, rotColl [B] ROT-DEFI, 1.0, 0.0, 0.0, -500.0, 0.0, 200.0, rotColl [C]

49

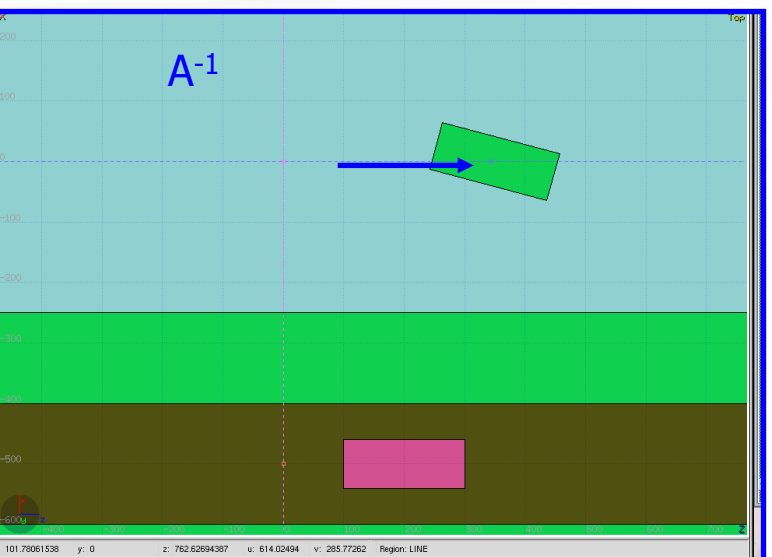

## Scoring with lattice

- In all (user) routines the region number refers to the corresponding one in the prototype.
- The SCORE summary in the .out file and the scoring by regions add together the contributions of the prototype region as well as of all its replicas!
- The lattice identity can be recovered runtime by the *lattice number*, as set in the LATTICE card or available through the GEON2L routine from the lattice name
- In particular, a special built-in USRBIN/EVENTBIN structure is available to manage the scoring on lattices through the LUSRBL user routine.
- USRBIN/EVENTBIN Cartesian and cylindrical meshes are geometry independent and, if superimposed on replica containers (possibly profiting from applying to the binning the respective rototranslation via ROTPRBIN), naturally discriminate between different replicas.

## The USRBIN/EVENTBIN special binning

EVENTBIN/USRBIN with WHAT(1)=**8** and **18** :

Special user-defined 3D binning. Two variables are discontinuous (by default region number and lattice number), the third one is continuous, but not necessarily a space coordinate.

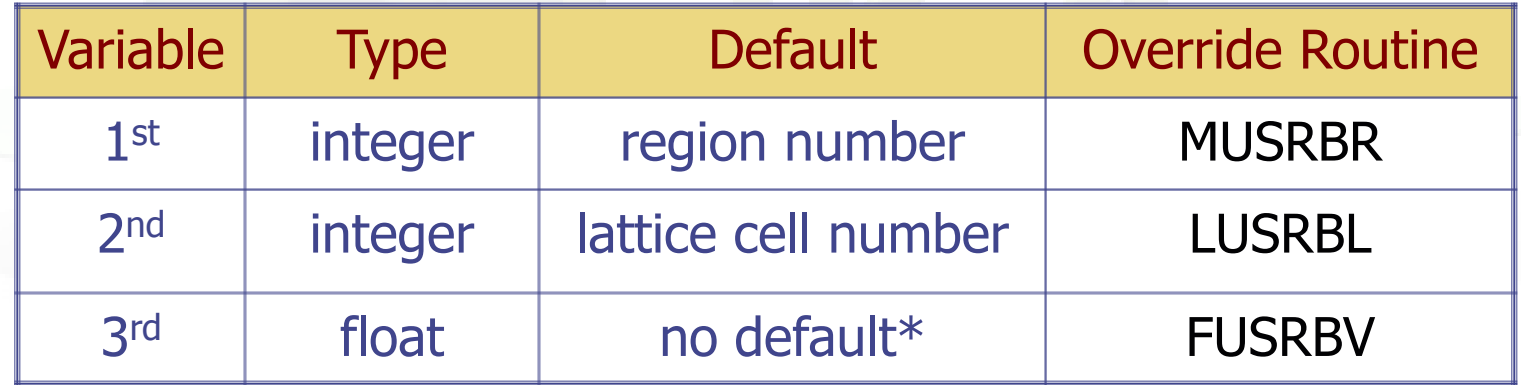

\* Presently it returns 0

### Accessing ancillary core routines

 To convert the lattice/region name of interest into the respective number (and vice versa), use the following routines  $-$  giving back IERR=0 in case of success - :

CHARACTER\*8 LATNAM CALL **GEON2L**(LATNAM, NLATT, IRTLAT, IERR) Lattice Name to Lattice # CALL **GEOL2N**(NLATT, LATNAM, IRTLAT, IERR) Lattice # to Lattice Name IRTLAT is the returned index of the (possible) roto-translation associated

CHARACTER\*8 REGNAM CALL **GEON2R**(REGNAM, NREG, IERR) Region Name to Region #<br>CALL **GEOR2N**(NREG, REGNAM, IERR) Region # to Region Name CALL **GEOR2N**(NREG, REGNAM, IERR)

• It is always a good practice to call them only the first time the calling user routine is accessed and save once for ever the needed pieces of infor-

## Object runtime readjustment (I)

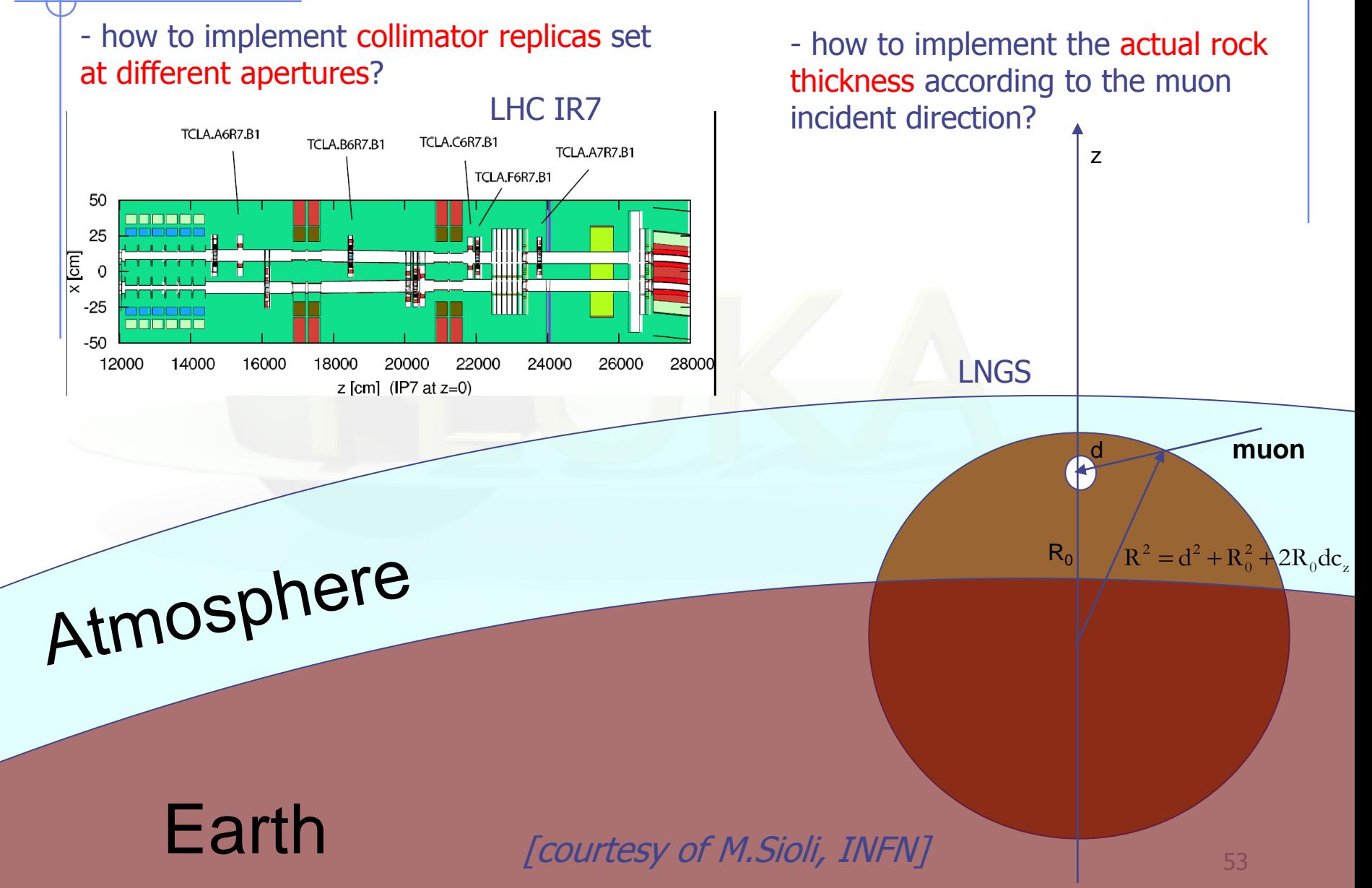

## Object runtime readjustment (II)

In the lattic (when entering a container) and source (as well as usrmed) user routines, it is possible to manipulate the body parameters

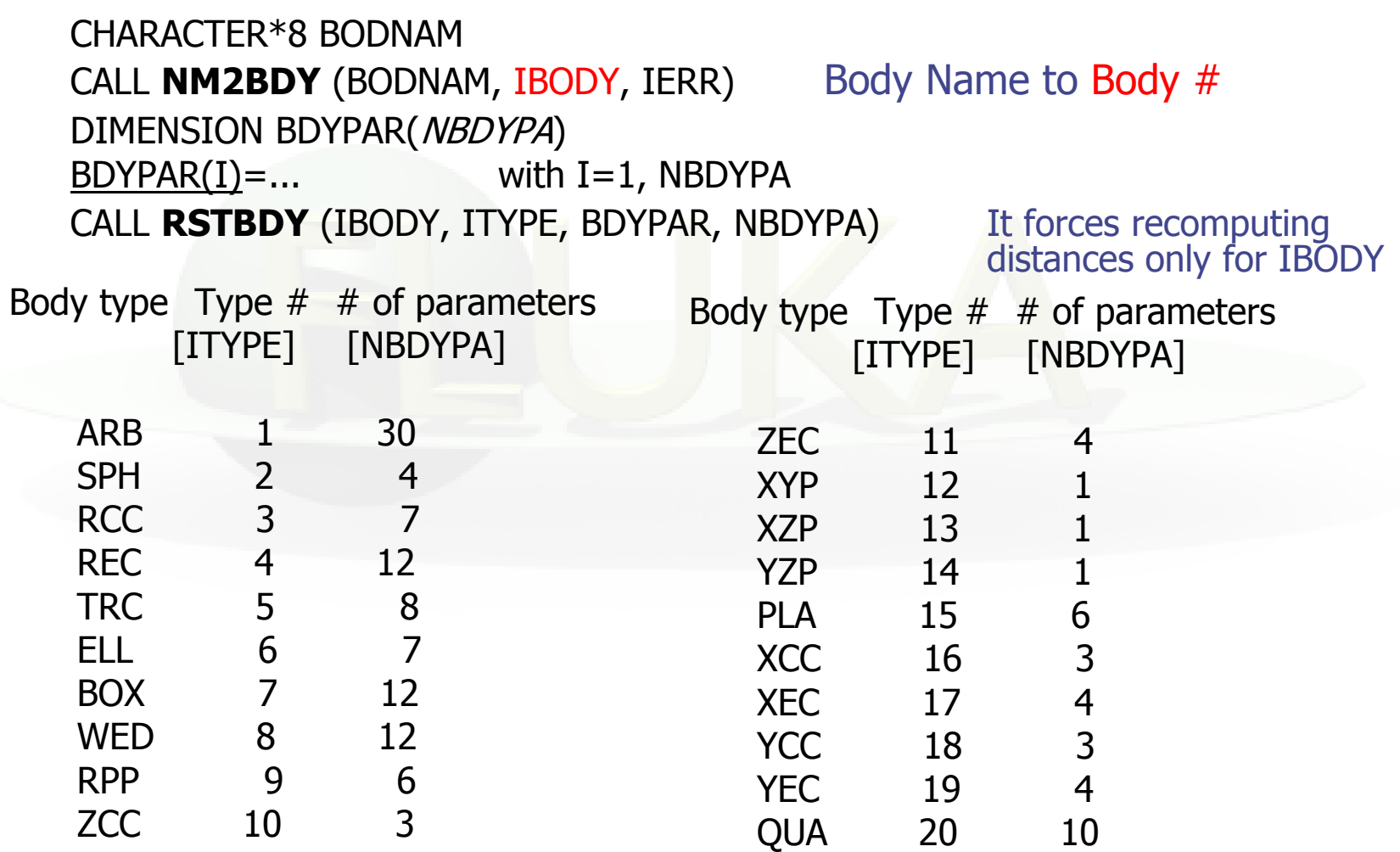

## The FLUKA voxel geometry

It is possible to describe a geometry in terms of "voxels", i.e., [tiny] parallelepipeds (all of equal size) forming a 3-dimensional grid

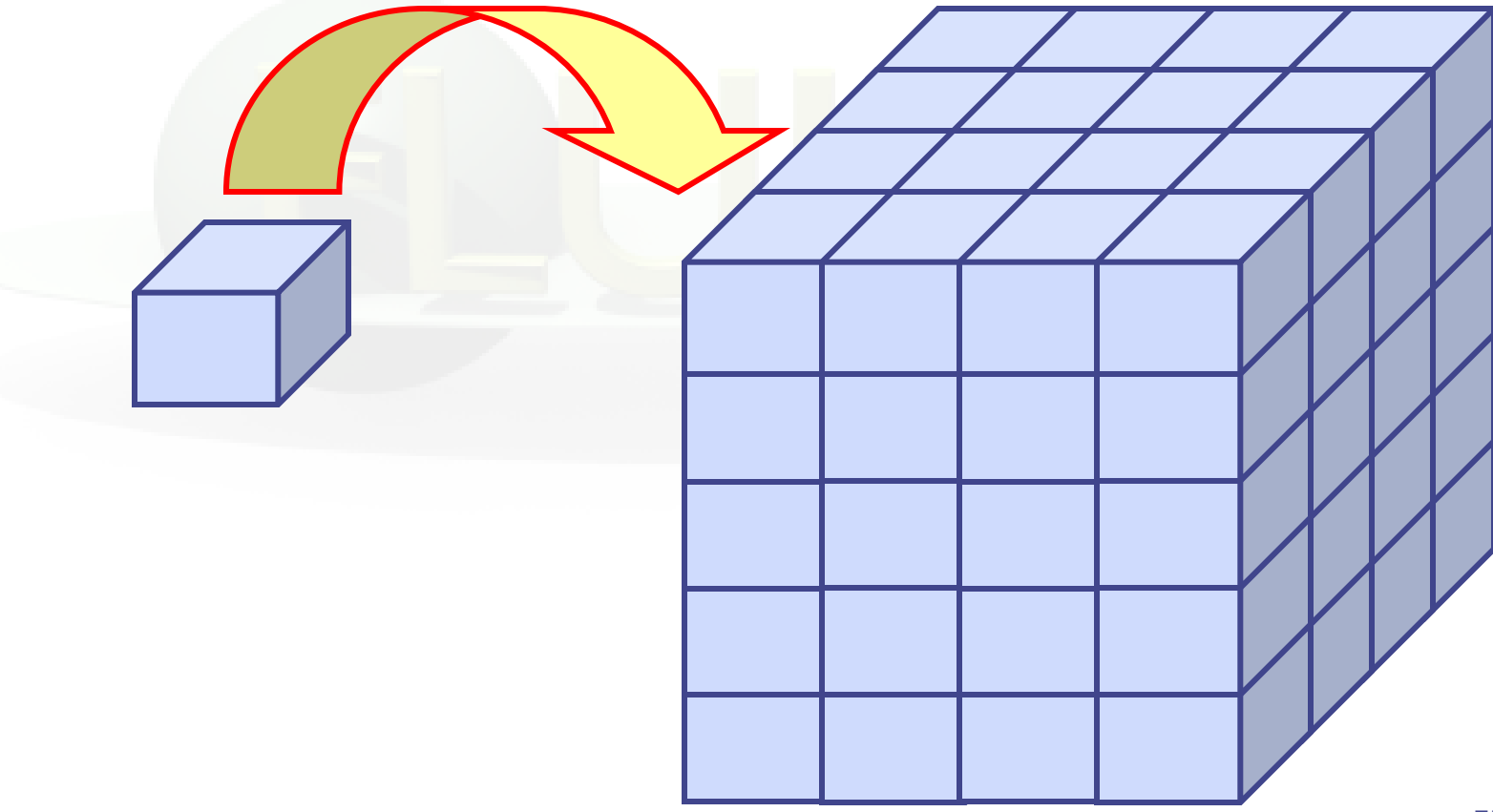

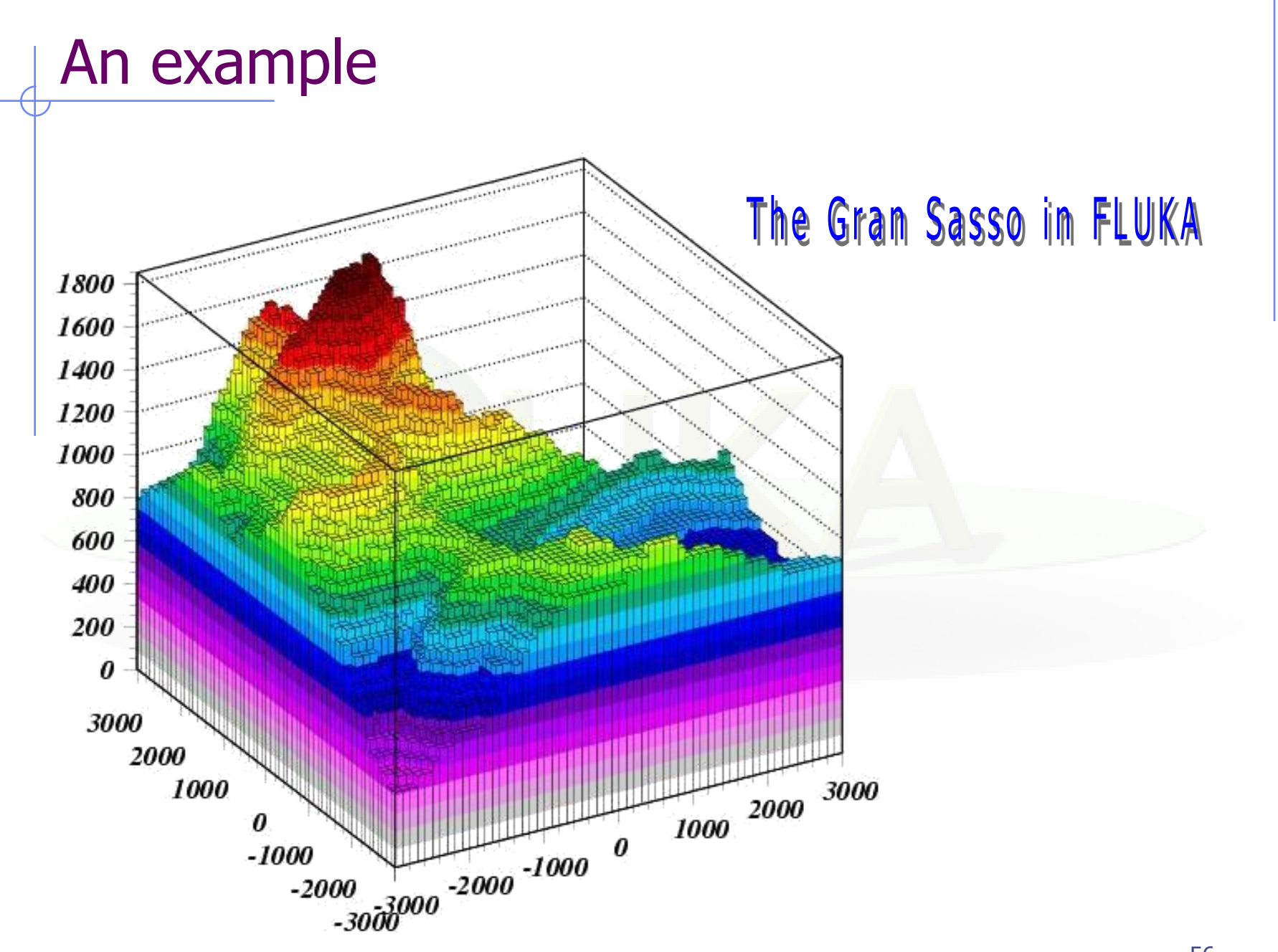

## Another example, for medical applications

Voxel geometries are especially useful to import CT scan of a human body, e.g., for dosimetric calculations of the planned treatment in radiotherapy

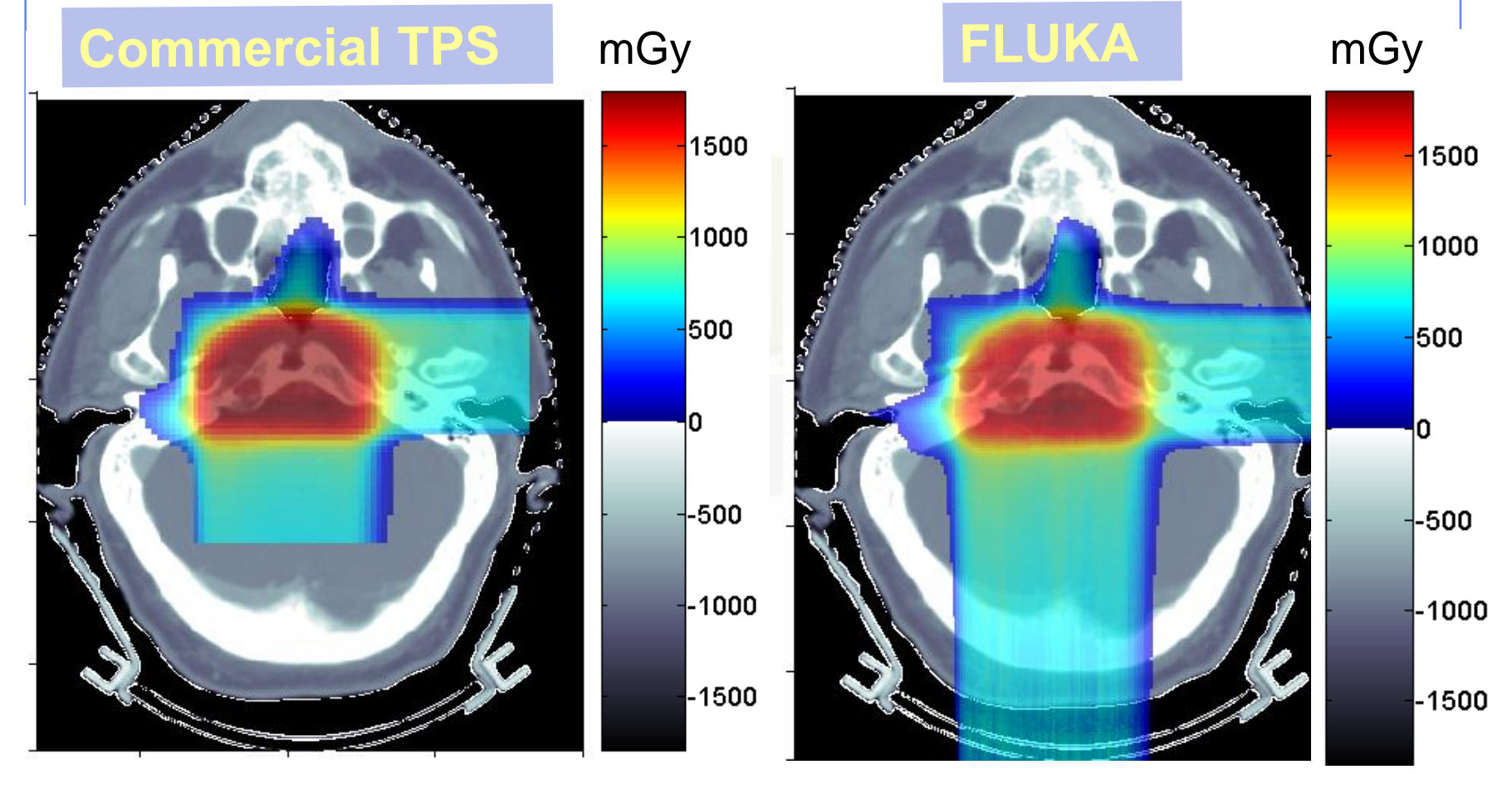

[K. Parodi et al., 2007]

#### **Concepts**

 A CT scan contains integer values (Hounsfield Unit) reflecting the  $X$ -ray attenuation coefficient  $m_{x}$ 

 $\mathsf{HU}_{\mathsf{x}}$  = 1000 (m $_{\mathsf{x}}$ -m $_{\mathsf{H20}}$ ) / m $_{\mathsf{H20}}$ 

- We will use loosely the word "organ" to indicate a group of voxels (or even more than one group) made of the same "tissue" material (same HU value or in a given HU interval)
- The code handles each organ as a CG region, in addition to other conventional "non-voxel" regions defined by the user (the voxel structure is complemented by parts written in the standard combinatorial geometry)
- The code assumes that the voxel structure is contained in a parallelepiped. This RPP is automatically generated from the voxel information.

## Procedure (I)

 To describe a voxel geometry, the user must convert his CT scan or equivalent data to a format understood by FLUKA

#### This stage should :

- Assign an organ index to each voxel. In many practical cases, the user will have a continuum of CT values (HU), and may have to group these values in intervals
- Each organ is identified by a unique integer ≤32767. The organ numbering does not need to be contiguous (i.e. "holes" in the numbering sequence are allowed).
- One of the organs must have number **0** and plays the role of the medium surrounding the voxels (usually vacuum or air).
- The user assigns to each NONZERO organ a voxel-region number. The voxel-region numbering has to be contiguous and starts from 1.

## Procedure (II)

- The information is input to FLUKA through a special **unformatted** file \*.vxl containing:
	- The number of voxels along each coordinate axis
	- The number of voxel-regions, and the maximum organ number
	- The voxel dimension along each coordinate axis
	- A 3D matrix specifying the organ to which each voxel corresponds in Fortran list-oriented format, with the x coordinate running faster than y, and y running faster than z.

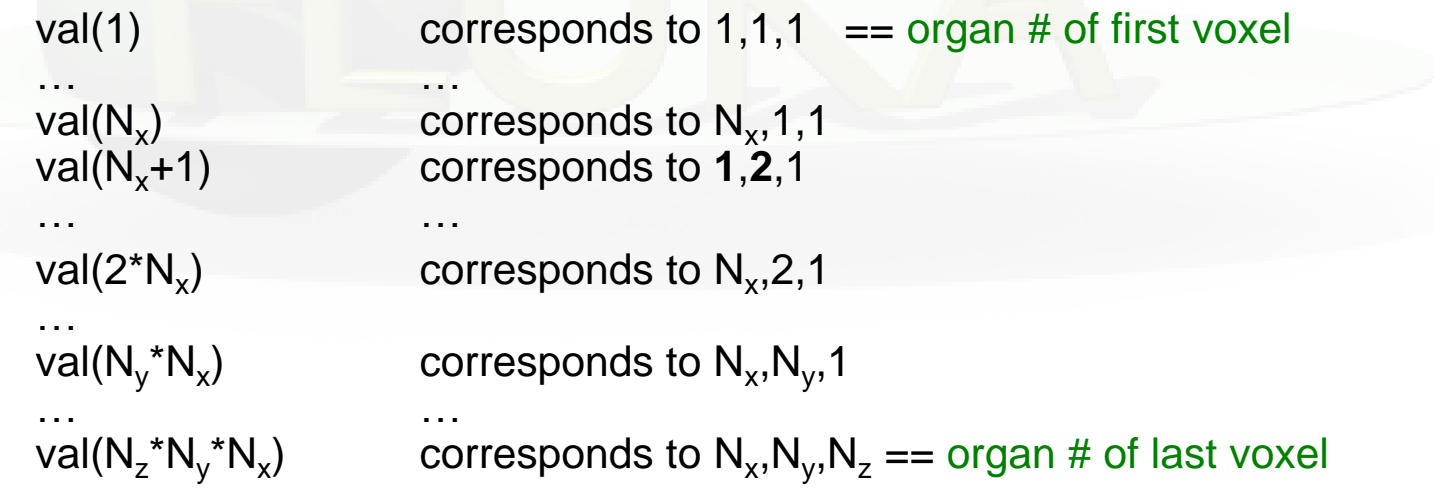

A list giving the voxel-region number corresponding to each organ

# writect.f

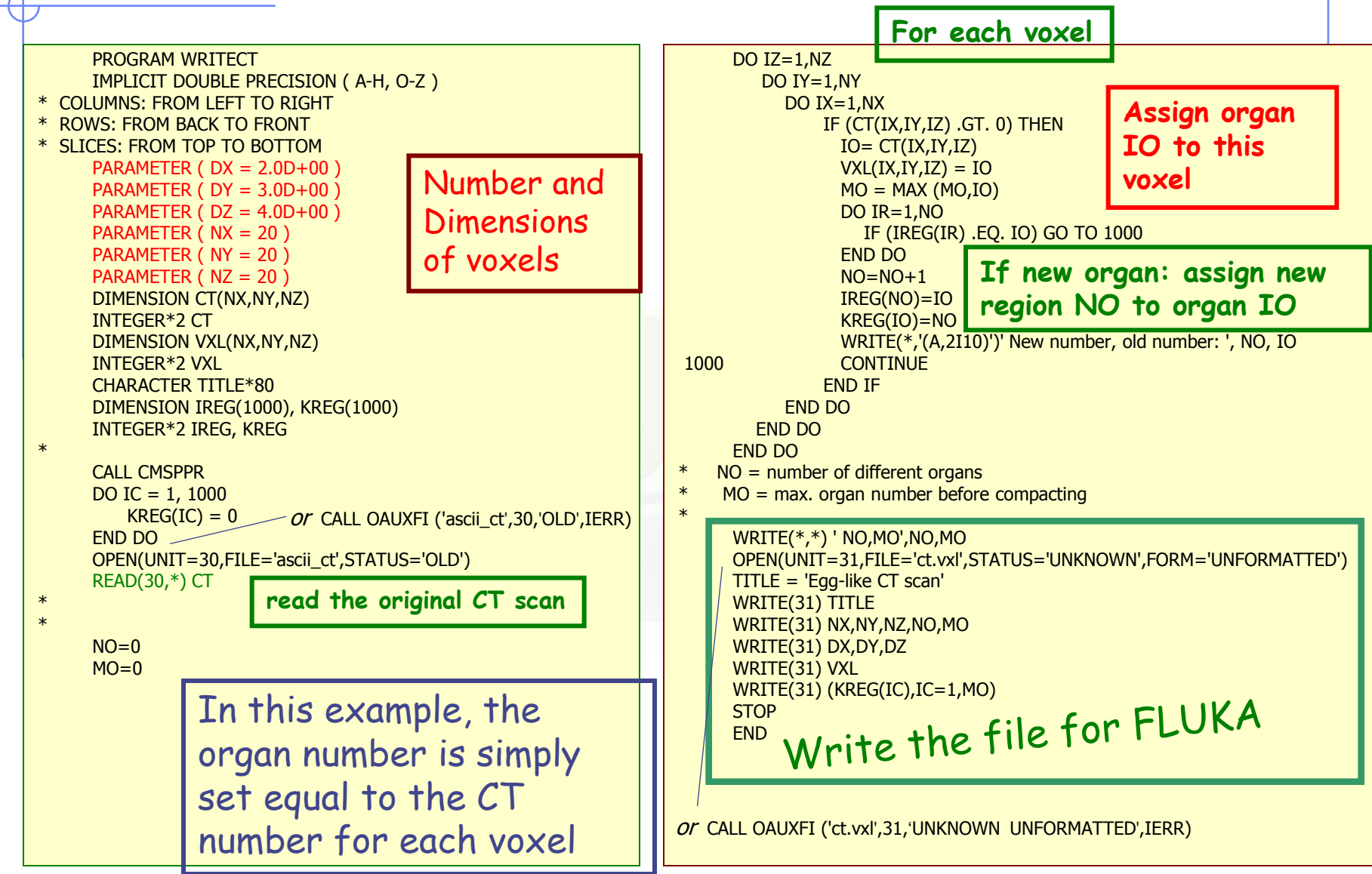

## Input file: geometry description (I)

- Prepare the usual FLUKA input file. The geometry must be written like for a normal Combinatorial Geometry input (in any of the allowed formats, as part of the normal input stream or in a separate \*.geo file), but in addition must include:
	- VOXELS card as the first line, before the Geometry title card, with the following information:

WHAT(1), WHAT(2), WHAT(3) = x, y, z coordinates chosen as the origin of the "voxel volume", i.e. the corner of a RPP extending from WHAT(1) to WHAT(1) +  $NX<sup>*</sup>DX$ , ... and containing all the voxels

WHAT(4) = possible ROT-DEFI **transformation applying to the RPP** (WHAT(5), WHAT(6) not used)

SDUM = name of the voxel file

(extension will be assumed to be .vxl)

VOXELS -20.0 -30.0 -40.0 transf ct

## Input file: geometry description (II)

One will have

- The usual list of NB bodies, not including the RPP corresponding to the "voxel volume" (see VOXELS card above). This RPP will be generated and added automatically by the code as the (NB+1)<sup>th</sup> body, with one corner in the point indicated in the VOXELS card, and dimensions NX\*DX, NY\*DY and NZ\*DZ as read from the voxel file.
- The usual list of NR regions, with the space occupied by the body named VOXEL or numbered NB+1 (the "voxel volume") subtracted. In other words, the NR listed regions must cover the whole available space, except the space corresponding to the "voxel volume". This is easily obtained by subtracting the body VOXEL (or NB+1) in the relevant region definitions, even though this body is not explicitly input at the end of the body list.

\* vacuum inside VACI 5 +SHI +SHTB -SHBT - VOXEL

## Voxel Regions

The code will automatically generate NO+2 additional regions, where  $NO =$  number of non-zero organs:

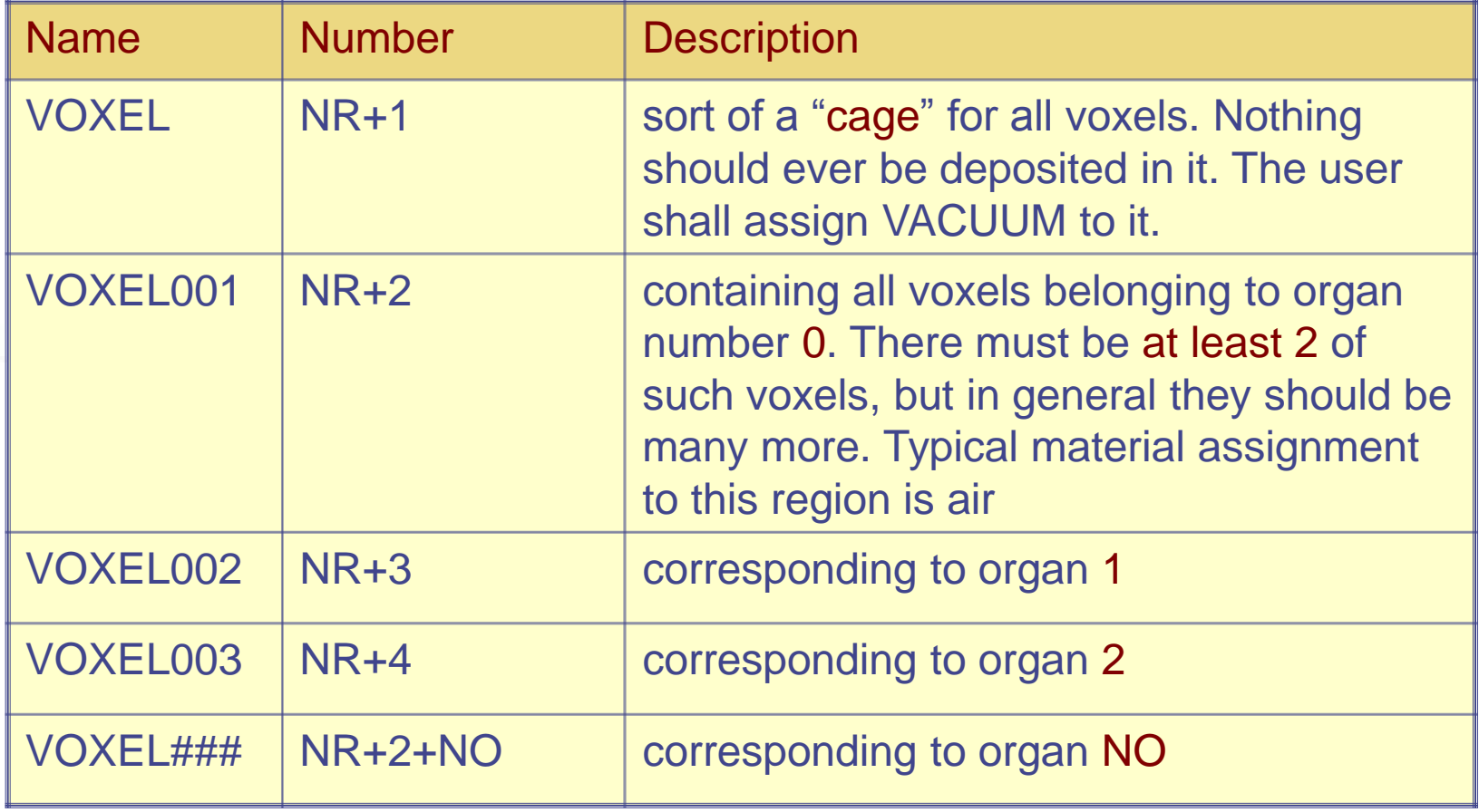

### Voxel Material Assignment

The assignment of materials shall be made by the card ASSIGNMAt (and in a similar way for other region-dependent options) referring to the first NR regions in the usual way, and to the additional voxel regions using the correspondence to organs.

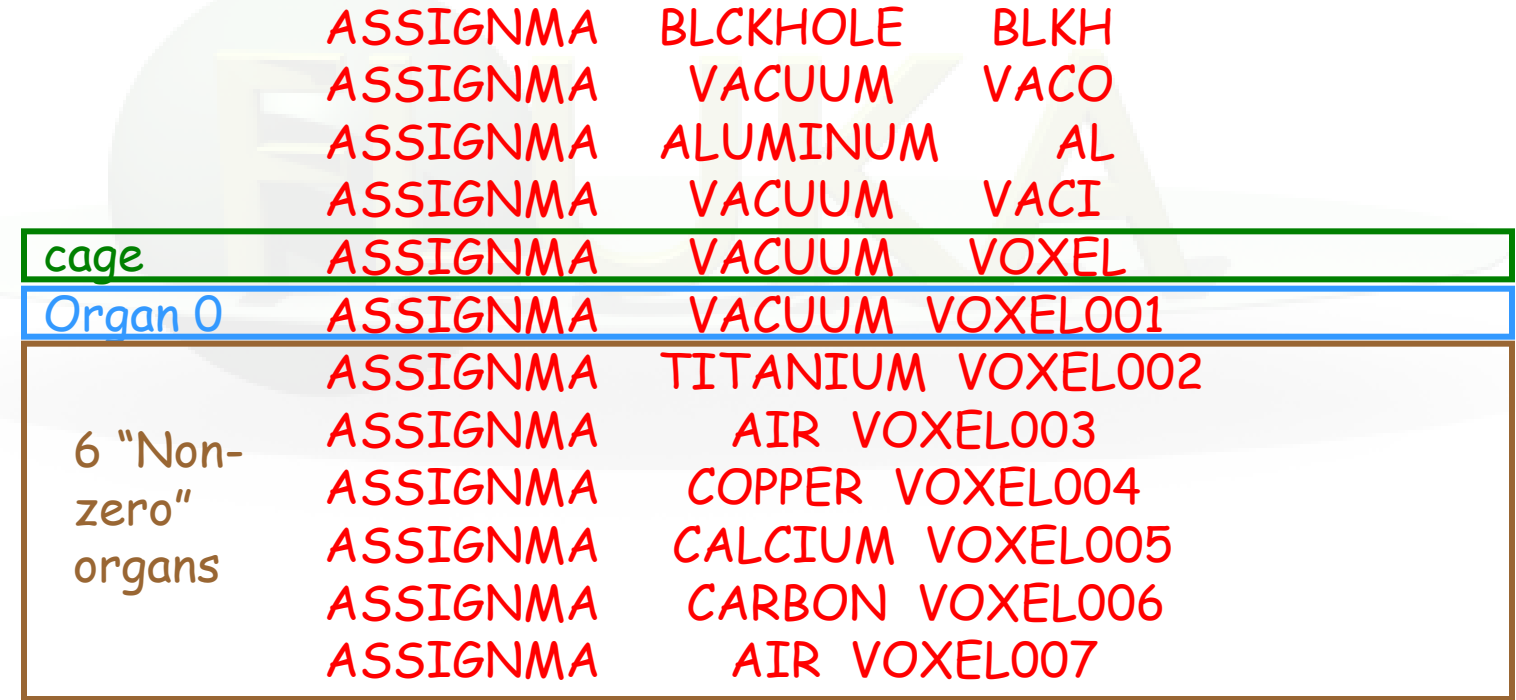

### Summary of relevant input cards

\$Start\_expansion \$End\_expansion \$Start\_translat \$End\_translat (inside the geometry input) \$Start\_transform \$End\_transform

to manipulate bodies

ROT-DEFI

to define roto-translations

#### LATTICE (inside the geometry input)

to declare a region as a replica placeholder and associate it to a given transformation

VOXEL (inside the geometry input) to introduce a voxel geometry